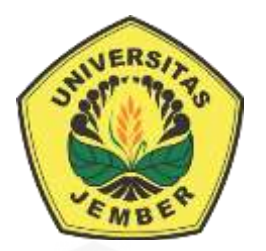

# **OPTIMASI RUTE JARINGAN** *FIBER TO THE HOME (FTTH)* **PERUMAHAN BERNADY LAND JEMBER MENGGUNAKAN METODE**  *[PARTICLE SWARM OPTIMIZATION](http://repository.unej.ac.id/)* **(PSO)**

**SKRIPSI**

Oleh

**Evhi Nur Imamah NIM 141910201029**

**PROGRAM STUDI STRATA 1 TEKNIK ELEKTRO JURUSAN TEKNIK ELEKTRO FAKULTAS TEKNIK UNIVERSITAS JEMBER 2018**

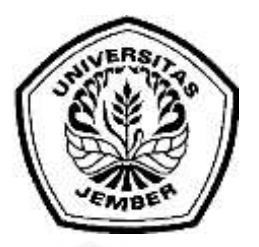

# **OPTIMASI RUTE JARINGAN** *FIBER TO THE HOME (FTTH)* **[PERUMAHAN BERNADY LAND JEMBER MENGGUNAKAN METODE](http://repository.unej.ac.id/)**  *PARTICLE SWARM OPTIMIZATION* **(PSO)**

**SKRIPSI**

diajukan guna melengkapi tugas akhir dan memenuhi salah satu syarat untuk menyelesaikan Program Studi Teknik Elektro (S1) dan mencapai gelar Sarjana Teknik

Oleh

**Evhi Nur Imamah NIM 141910201029**

**PROGRAM STUDI STRATA 1 TEKNIK ELEKTRO JURUSAN TEKNIK ELEKTRO FAKULTAS TEKNIK UNIVERSITAS JEMBER 2018**

### **PERSEMBAHAN**

Dengan segala puji syukur kepada Allah SWT yang telah memberikan rahmat dan karuniaNya sehingga saya dapat menyelesaikan tugas akhir ini dengan baik dan [tepat waktu. Skripsi ini merupakan sebuah pencapaian awal sebelem melangkah](http://repository.unej.ac.id/)  ke pencapaian selanjutnya. Dengan penuh rasa bangga dan terimakasih saya persembahkan skripsi ini kepada :

- 1. Kedua orang tua saya, Ayahanda Misyanto dan ibunda Atika tercinta yang telah membesarkan, mendidik, dan memberikan begitu banyak semangat serta kasih sayang yang begitu besar juga telah memberikan doa yang tiada henti hentinya sehingga saya dapat menyelesaikan skripsi dan mendapatkan gelar ini, seluruh pencapaian ini saya persembahkan untuk kedua orang tua saya.
- 2. Dosen pembimbing utama Bapak Catur Suko Sarwono S.T.,M.Si. serta bapak pembimbing anggota Bapak Widya Cahyadi S.T.,M.T. atas kesabarannya membimbing saya hingga menyelesaikan Skripsi ini.
- 3. Guru-guru sejak sekolah dasar hingga perguruan tinggi atas ilmu yang telah diberikan dengan ketulusan.
- 4. Almamater Fakultas teknik Universitas Jember.

## **MOTTO**

"Sesungguhnya sesudah kesulitan itu ada kemudahan, maka apabila kamu telah selesai dari suatu urusan, kerjakanlah dengan sungguh-sungguh urusan yang lain, dan hanya kepada Tuhanmulah hendaknya kamu berharap"

[\(terjemahan Surat Al-Insyirah ayat 6-8\)](http://repository.unej.ac.id/)<sup>1</sup>

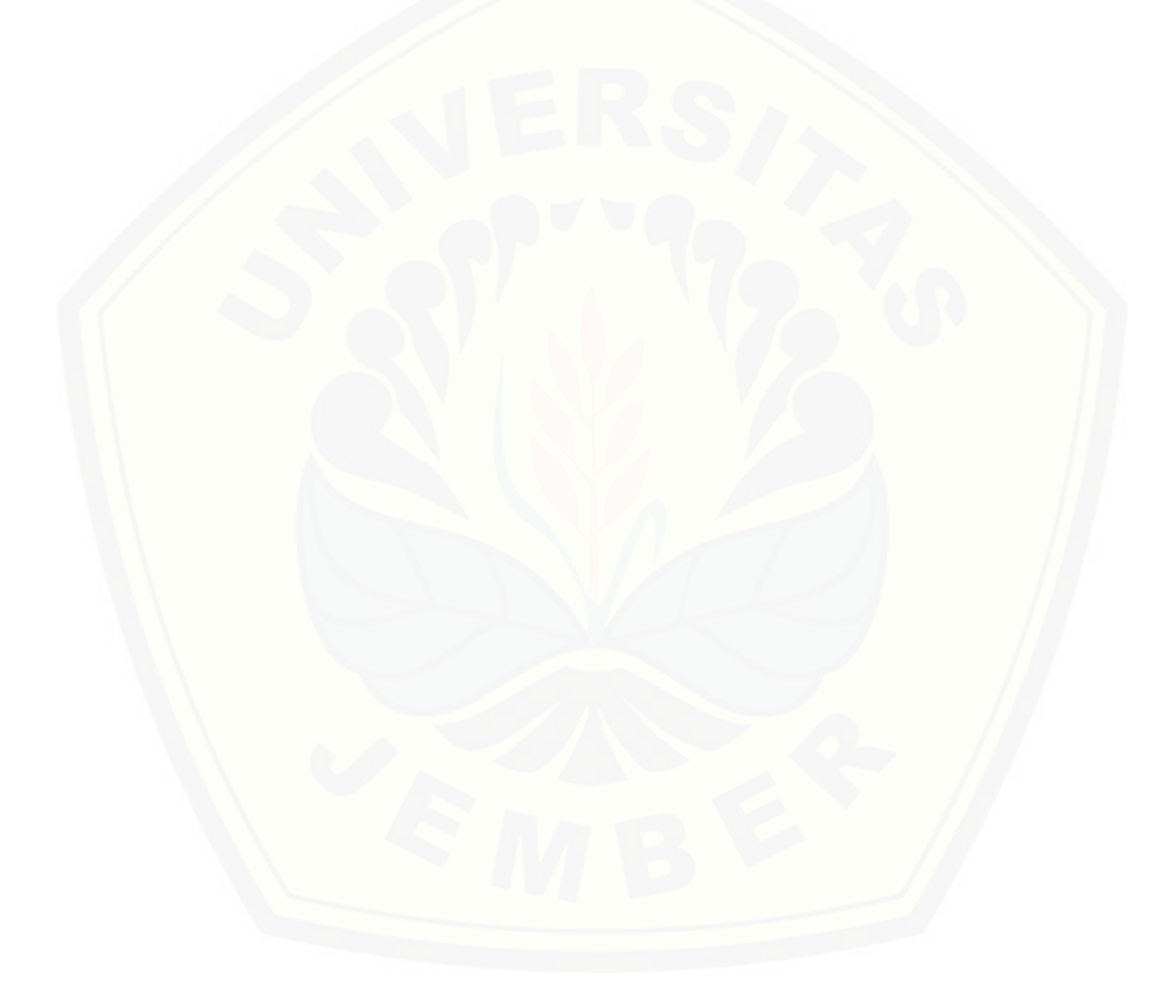

 $\overline{a}$ 

<sup>1</sup> Departemen Agama RI. 2005. *Al-qur'an dan Terjemahannya Al-Jumanatul Ali.* Bandung: CV Jumanatul Ali Art (J-ART).

### **PERNYATAAN**

saya yang bertandatangan dibawah ini :

Nama : Evhi Nur Imamah

NIM : 141910201029

Menyatakan dengan sesungguhnya bahwa karya ilmiah saya yang berjudul "Analisis Optimasi Rute Jaringan Fiber To The Home Perumahan Bernady Land Jember dengan Alogaritma *Particle Swarm Optimization*(PSO)" adalah benar benar hasil karya sendiri , kecuali kutipan yang sudah saya sebutkan sumbernya, [belum pernah diajukan pada institusi manapun, dan bukan karya jiplakan. Saya](http://repository.unej.ac.id/)  bertanggung jawab atas keabsahan isinya sesuai dengan sikap ilmiah yang harus dijunjung tinggi.

Demikian pernyataan yang telah saya buat dengan sebenarnya, tanpa adanya tekanan dan paksaan dari pihak manapun serta bersedia mendapat sanksi akademik jika ternyata dikemudian hari pernyataan ini tidak benar.

> Jember, mei 2018 Yang menyatakan,

Evhi Nur Imamah NIM 141910201029

### **SKRIPSI**

# **ANALISIS OPTIMASI RUTE JARINGAN FIBER TO THE HOME [PERUMAHAN BERNADY LAND JEMBER DENGAN ALOGARITMA](http://repository.unej.ac.id/)**  *PARTICLE SWARM OPTIMIZATION* **(PSO)**

Oleh : Evhi Nur Imamah NIM 141910201029

Pembimbing

Dosen Pembimbing Utama : Catur Suko Sarwono, S.T., M.Si. Dosen Pembimbing Anggota: Widya Cahyadi, S.T., M.T.

### **PENGESAHAN**

Skripsi berjudul "Analisis Optimasi Rute Jaringan Fiber To The Home Perumahan Bernady Land Jember dengan Alogaritma *Particle Swarm Optimization*(PSO)" [karya Evhi Nur Imamah telah diuji dan disahkan pada :](http://repository.unej.ac.id/)

Hari, tanggal : Senin, 9 Juli 2018

Tempat : Fakultas Teknik Universitas Jember

Tim penguji,

Ketua,

Anggota I,

Catur Suko Sarwono, S.T., M.Si. NIP 196801191997021001

Widya Cahyadi, S.T., M.T. NIP 198511102014041001

Anggota II,

Anggota III,

Dodi Setiabudi, S.T., M.T. NIP 198405312008121004 Alfredo Bayu Satriya, S.T., M.T. NIP 198905192015041001

Mengesahkan Dekan,

Dr. Ir. Entin Hidayah, M.U.M. NIP 196612151995032001

### **RINGKASAN**

**Analisis Optimasi Rute Jaringan Fiber To The Home Perumahan Bernady Land Jember dengan Alogaritma** *Particle Swarm Optimization***(PSO);** Evhi Nur Imamah; 2018; 106 Halaman; Jurusann Teknik Elektro Fakultas Teknik Universitas Jember.

PT. Telekomunikasi Indonesia merupakan penyedia layanan telekomunikasi yang merupakan perusahaan BUMN yang memiliki pelanggan di [seluruh wilayah Indonesia, untuk memenuhi kebutuhan pelanggan PT. Telkom](http://repository.unej.ac.id/)  Indonesia memiliki layanan *Triple Play* dan menggunakan Jaringan Fiber Optik sebagai jalur transmisi dari layanan. *Jaringan Fiber To the Home* (FTTH) merupakan layanan untuk rumah pelanggan yang memiliki.

Penelitian ini bertujuan untuk memperbaiki nilai dari jarak antar ODP yang digunakan pada jaringan FTTH. Pada penelitian ini perbaikan jalur menggunakan alogaritma *Particle Swarm Optimization* (PSO). Objek pada penelitian ini yaitu Perumahan Bernady Land Slawu yang terletak di Slawu, kecamatan Patrang, kabupaten Jember. Sampel pelanggan pada penelitian ini berjumlah 30 pelanggan yang tersebar di 33 ODP yang terdapat pada perumahan. Data yang digunakan berupa rute yang didapatkan dari *Google Earth* dan dapat diketahui posisi dari masing masing titik ODP sehingga dapat dilakukan optimasi menggunakan alogaritma PSO. Data yang didapatkan yaitu berupa jalur antar ODP yang sudah diperbaiki, nilai jarak, nilai redaman, dan nilai *power link budget* dari masing masing sampel pelanggan.

Hasil dari penelitian ini adalah Sebelum optimasi memiliki nilai jarak yang lebih pendek dibandingkan dengan jarak sebelum optimasi. Pada gambar 4.18 yaitu grafik perbandingan jarak dapat diketahui pada bagian kedua jarak sebelum optimasi yaitu 459,64 meter sedangkan jarak sesudah optimasi yaitu 376,48 meter sehingga jarak yang berkurang pada bagian pertama yaitu 83,16 meter dari jarak sebelum optimasi, pada jarak sebelum optimasi memiliki nilai redaman yang lebih tinggi daripada nilai redaman sebelum optimasi. Hal ini dapat diketahui pada

optimasi jarak wilayah bagian 1 memiliki nilai redaman sebelum optimasi adalah 0,132 dBm sedangkan nilai redaman setelah optimasi 0,075 dBm, dan *Power link budget* lebih baik setelah dilakukan optimasi menggunakan alogaritma *Particle Swarm Optimization* (PSO). Pada pelanggan 18 yang berada pada ODP 38 memiliki nilai *power link budget* arah *downstream* awal sebelum optimasi yaitu - 19,7449 dBm sedangkan nilai *power link budget* setelah optimasi jarak yaitu - 19,6708 dBm. Nilai *power link budget* menentukan kelayakan suatu layanan [karena merupakan daya terima pada bagian](http://repository.unej.ac.id/) *receiver*.

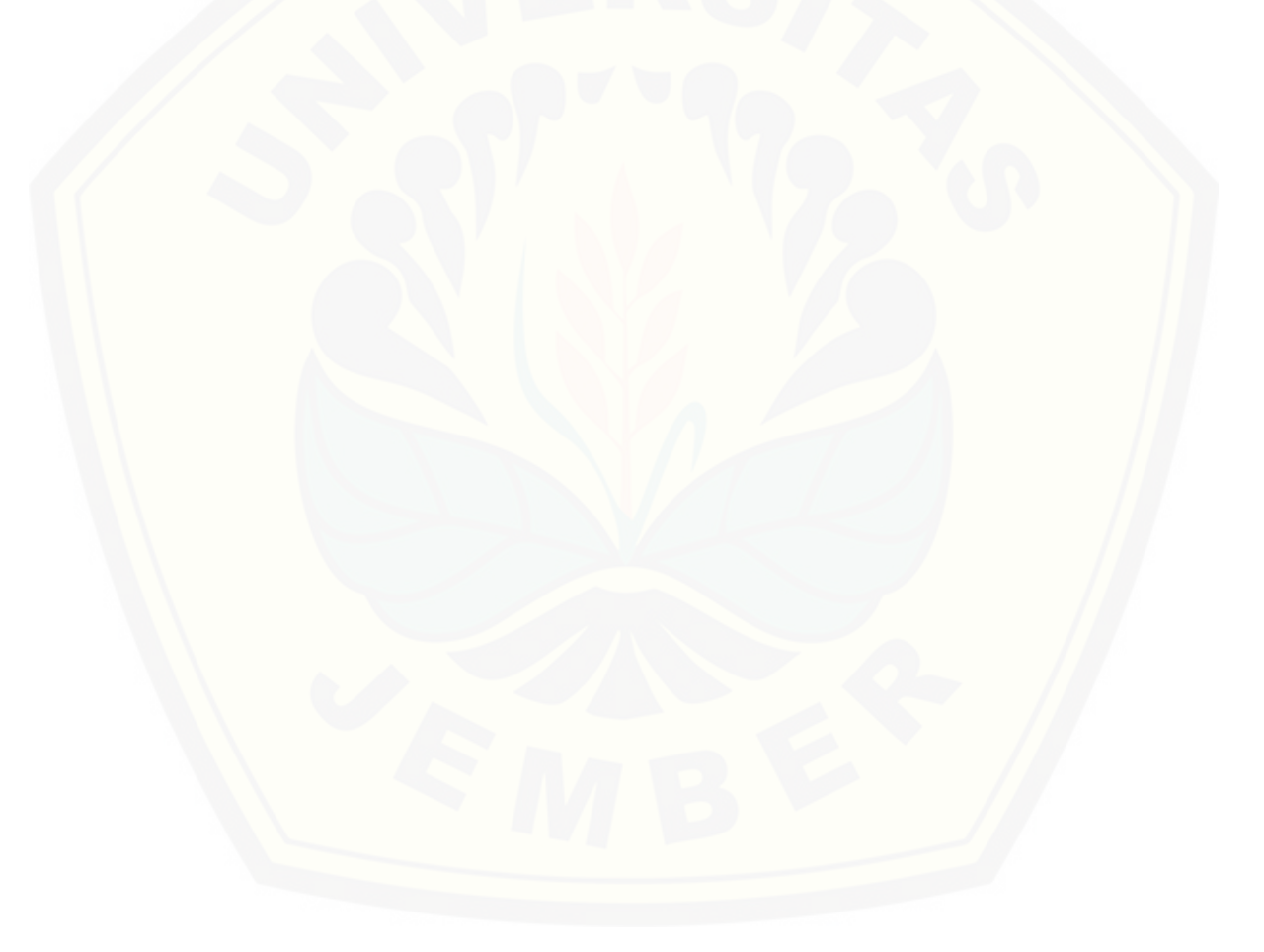

### **PRAKATA**

Puji syukur kehadirat Allah SWT yang telah melimpahkan rahmat dan hidayahnya untuk dapat menyelesaikan skripsi ini yang berjudul "Analisis Optimasi Rute Jaringan *Fiber To The Home* Perumahan Bernady Land Jember Dengan Alogaritma *Particle Swarm Optimization* (PSO)". Skripsi ini disusun [untuk memenuhi salah satu syarat menyelesaikan pendidikan strata satu \(S1\) pada](http://repository.unej.ac.id/)  Program Studi Teknik Elektro Fakultas Teknik Universitas Jember.

Penyusunan skripsi ini tidak lepas dari bantuan berbagai pihak. Oleh karena itu, penulis menyampaikan terima kasih kepada:

- 1. Dr. Ir. Entin Hidayah, M.UM., selaku Dekan Fakultas Teknik universitas Jember.
- 2. Dr. Bambang Sri Kaloko, S.T., M.T., selaku ketua jurusan teknik Elektro Universitas Jember.
- 3. Selaku ketua program studi Teknik Elektro Fakultas Teknik Universitas Jember.
- 4. Catur Suko Sarwono, S.T.,M.T. selaku Dosen Pembimbing Utama dan Dosen Pembimbing Akademik selama penulis menjadi mahasiswa, Widya Cahyadi S.T., M.T. selaku Dosen Pembimbing Anggota.
- 5. Dodi Setiabudi S.T., M.T. selaku penguji 1 dan Alfredo Bayu Satriya S.T., M.T. selaku penguji 2.
- 6. Seluruh dosen, staf, karyawan civitas akademik Fakultas Teknik Universitas Jember.
- 7. HRD Telkom Akses witel Jember dan divisi DDI yang telah membantu dalam pengambilan data serta memberikan informasi kepada penulis.
- 8. Kedua orang tua Ayahanda Misyanto dan Ibunda Atika yang selalu memberikan saya motivasi untuk menyelesaikan tugas akhir ini.
- 9. Kakak saya Edi Irawan, S.H., yang selalu memberi motivasi untuk mengerjakan tugas akhir ini.

- 10. Angga Budi Setiawan yang memberi motivasi dan membantu dalam pengerjaan tugas akhir ini.
- 11. Teman-teman jurusan Teknik Elektro Fakultas Teknik Universitas Jember.
- 12. Teman-teman kos Jalan Kalimantan XVI no 10, Jember yang banyak membantu dan mendukung penulis dalam menyelesaikan tugas akhir ini.
- 13. Semua pihak yang tidak dapat penulis sebutkan satu per satu yang telah [membantu dalam penyelesaian skripsi ini. Penulis juga menerima segala](http://repository.unej.ac.id/)  kritik dan saran dari semua pihak demi kesempurnaan skripsi ini Jember, Juli 2018

Penulis

## **DAFTAR ISI**

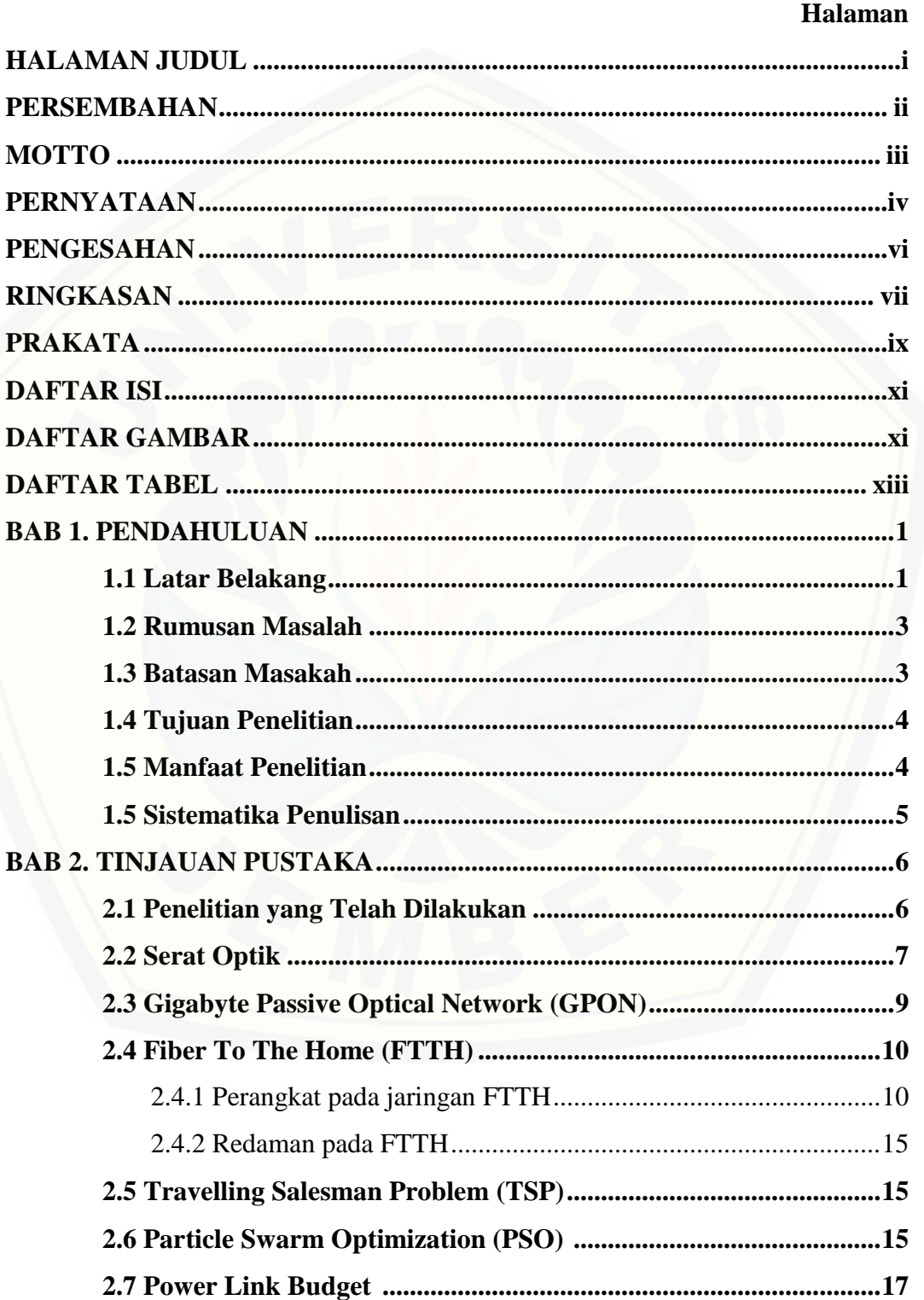

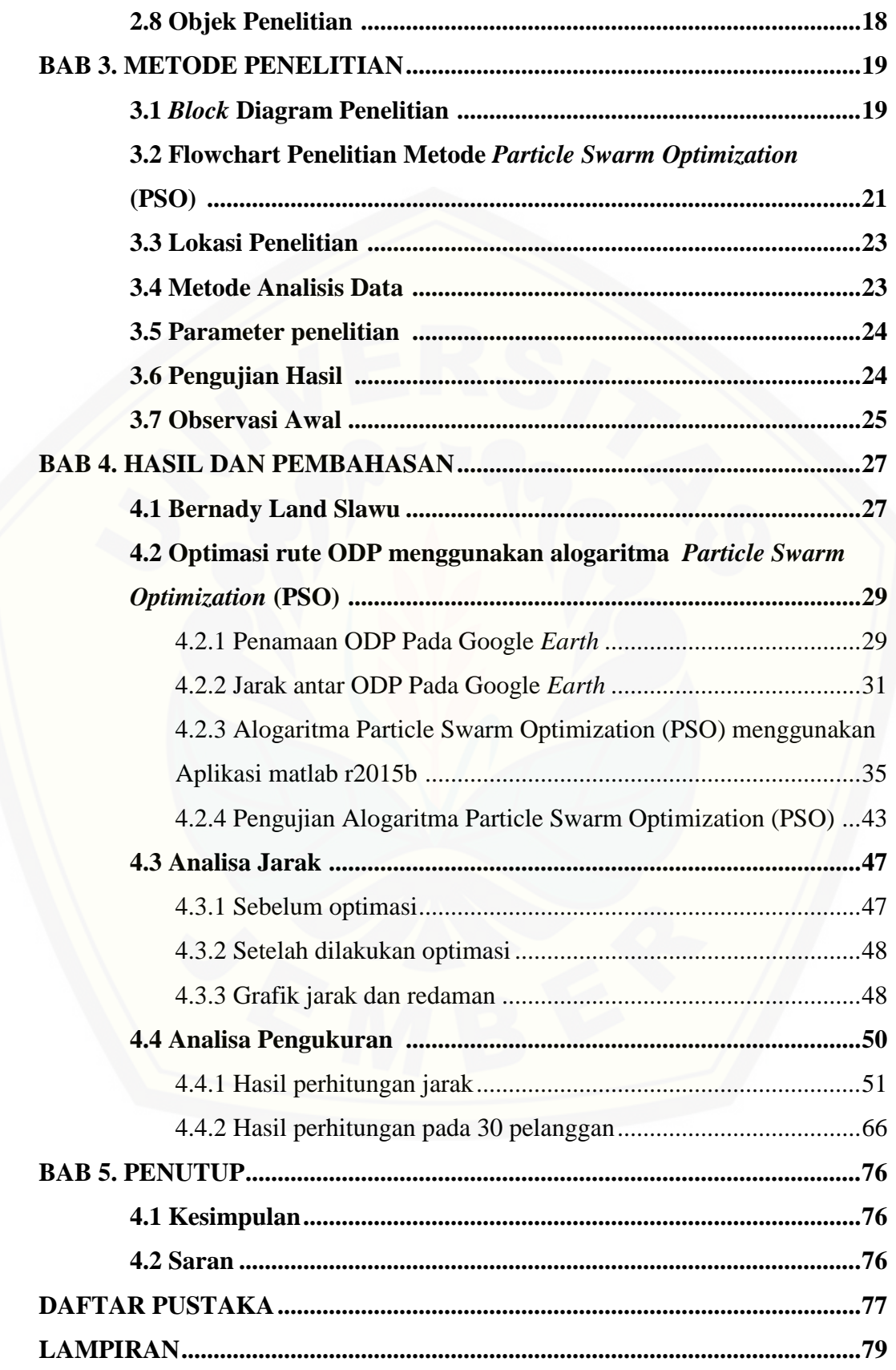

## **DAFTAR GAMBAR**

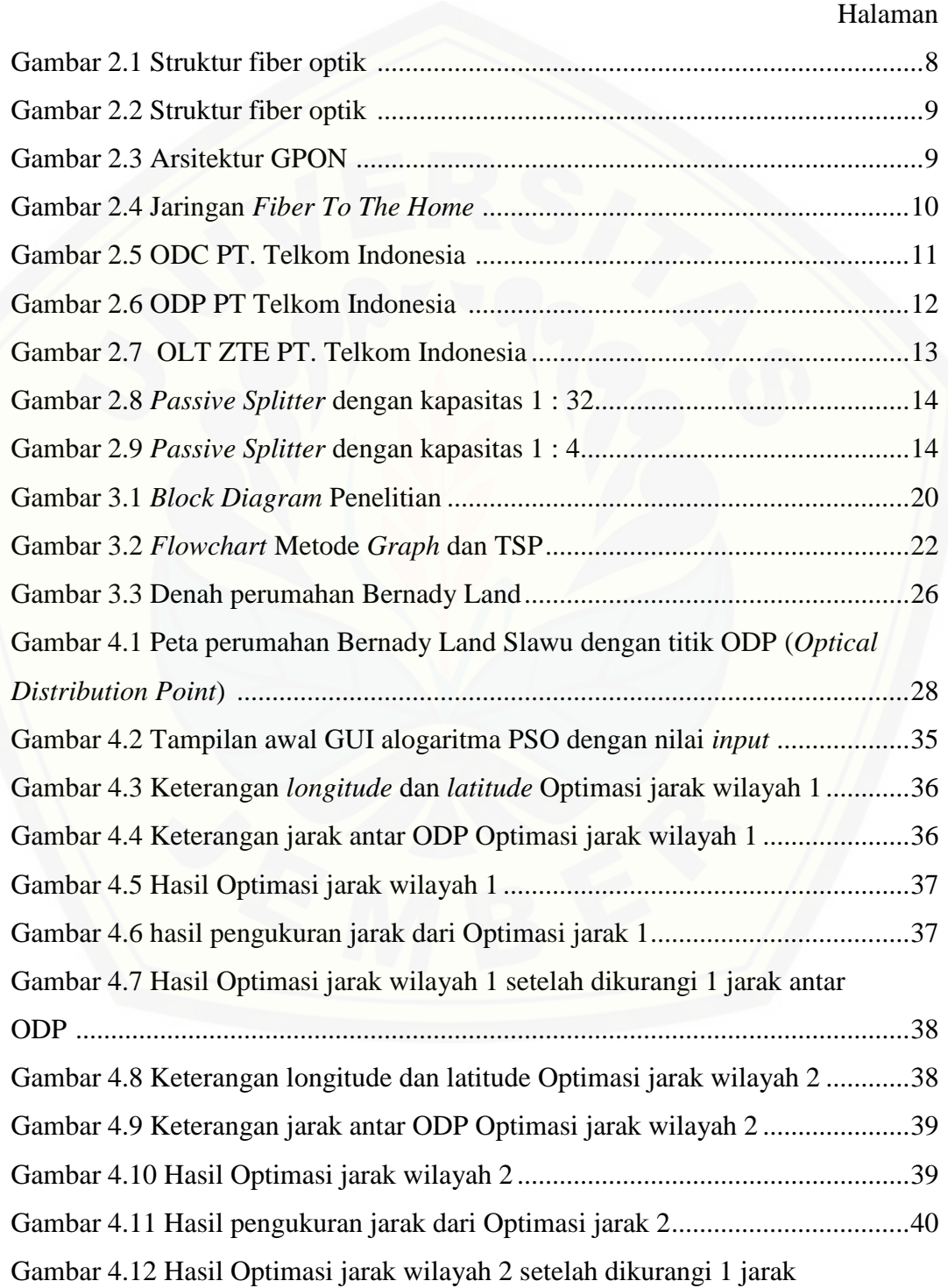

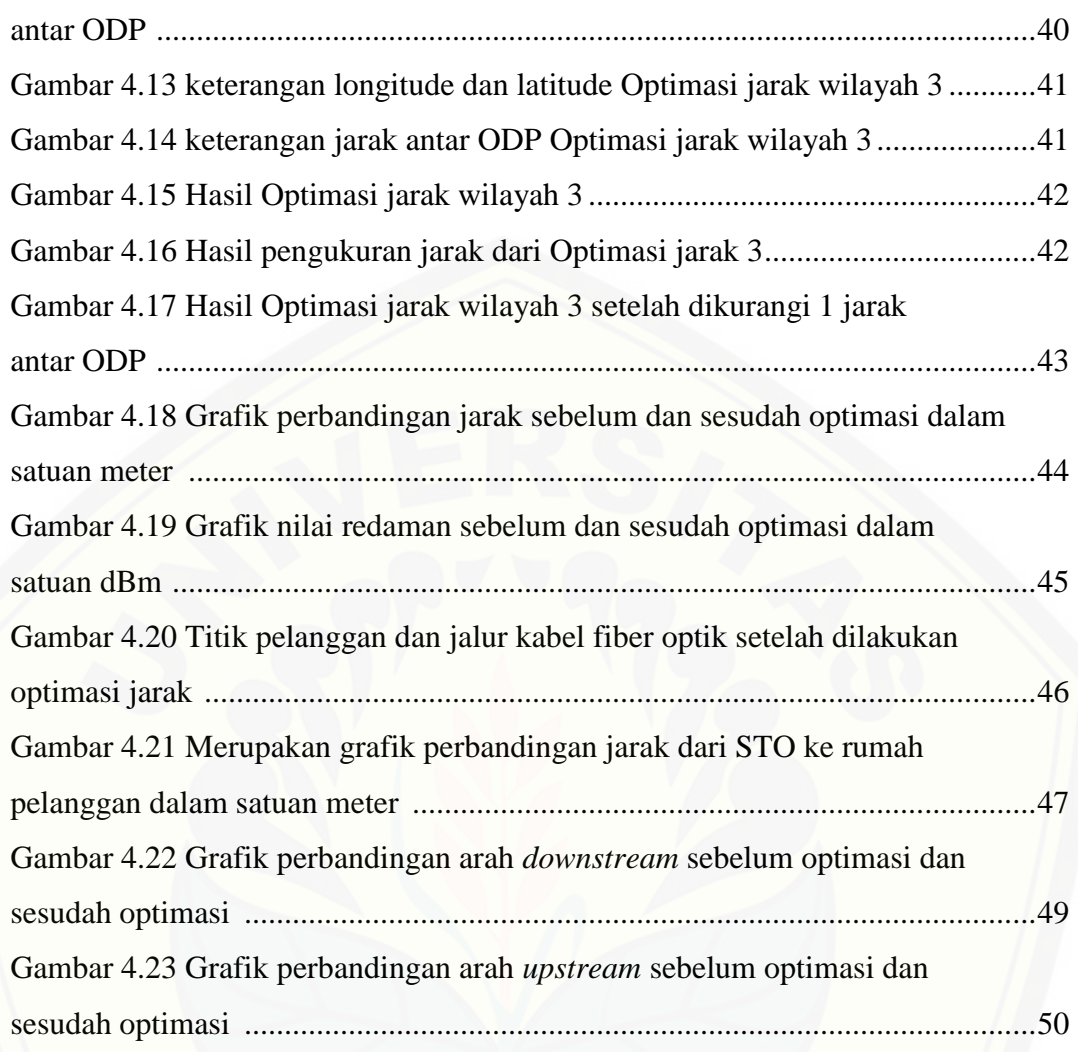

## **DAFTAR TABEL**

### Halaman

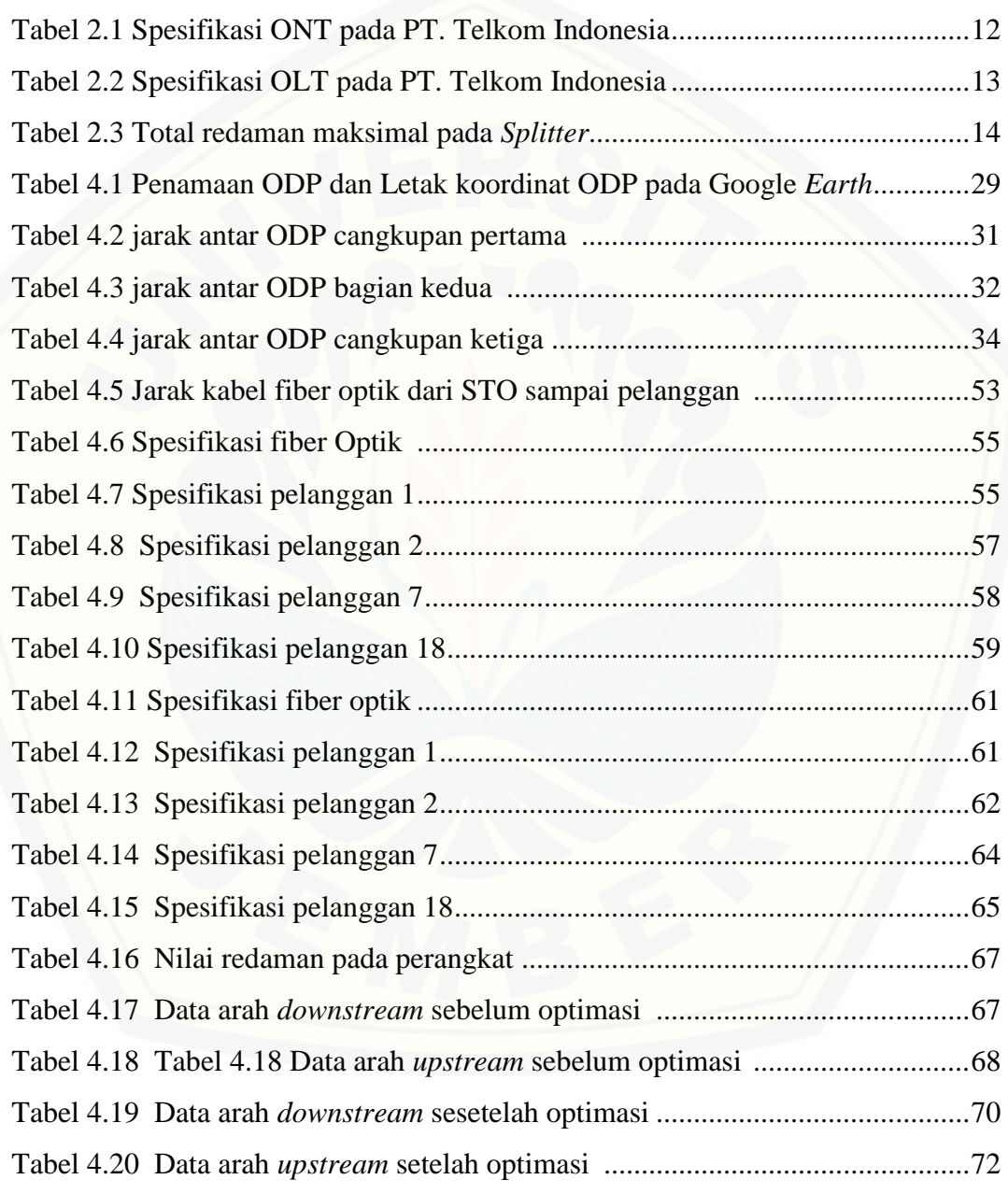

### **BAB 1. PENDAHULUAN**

### **1.1 Latar Belakang**

Pada era globalisasi sekarang ini, telekomunikasi memegang peranan yang sangat penting dan strategis dalam kehidupan manusia. Melalui teknologi komunikasi manusia dapat saling tukar menukar informasi dari jarak jauh dengan waktu yang relatif cepat dan efisien. Semakin hari semakin banyak pertambahan penggunaan layanan internet. Layanan internet yang paling banyak diminati [masyarakat Indonesia adalah layanan internet dari PT. Telkom Indonesia.](http://repository.unej.ac.id/)  Menurut Wikipedia pada tanggal 9 Desember 2017 PT. Telkom Indonesia memiliki jumlah pelanggan telepon tetap sebanyak 15 juta dan pelanggan telepon seluler sebanyak 104 juta. PT. Telkom Indonesia saat ini akan menjadikan semua layanan internet yang dulunya menggunakan Jaringan Komunikasi Tembaga (Jarkolat) akan diganti seluruhnya dengan Jaringan Komunikasi Akses Fiber (Jarlokaf). PT. Telkom memiliki layanan internet yang disebut Indihome .

Perumahan Bernady Land Jember merupakan perumahan yang baru saja dipasang jaringan fiber optik, namun dalam waktu 5 tahun kedepan kebutuhan internet semakin bertambah dan penggunaan layanan indihome akan semakin bertambah maka akan ada bertambahnya pelanggan baru yang akan memasang Indihome. Jalur penempatan ODP pada perumahan ini kurang efisien akan menyebabkan redaman yang besar dan biaya kabel fiber optik yang besar. Jalur penempatan *Optical Distribution Point* (ODP) atau rute jalannya *Optical Distribution Point* (ODP) harus dioptimalkan sehingga dapat menghemat biaya pembelian kabel fiber optik dan mengurangi nilai redaman kabel fiber optik. Jumlah ODP pada perumahan Bernady Land yaitu 33 ODP dengan pembagian 3 wilayah untuk optimasi. 33 ODP tersebar pada seluruh perumahan Bernady Land.

Pada jurnal yang berjudul "Optimasi Rute Teknologi Indihome dengan Metode Algoritma Genetika dan TSP (*Travelling Salesman Problem*) oleh Try Feby Ramadonna, Ade Silvia, dan Ciksadan melakukan penenlitian penyelesaian optimasi rute dengan mencari solusi yang optimal untuk jalur atau rute optimasi yang dilakukan menggunakan algoritma genetika untuk mencari populasi terbaik dari beberpa populasi berupa jalur yang telah dibuat.

Pada jurnal yang berjudul "*Solving Routing Problem using Particle Swarm Optimization"* oleh Abhishek Toofani pada *International Journal of Computer Applications* dilakukan dua simulai menggunakan algoritma *Particle swarm Optimization*. Simulasi yang pertama menggunakan 10 partikel, 35 *node*, dan 50 iterasi dan simulasi kedua menggunakan 15 partikel, 35 *node*, dan 50 iterasi. pada simulasi pertama pada iterasi ke 5 memiliki jarak yaitu 73 sedangkan pada iterasi ke 50 memiliki nilai yaitu 27 yang merupakan nilai paling baik dari seluruh [iterasi. pada simulasi kedua pada iterasi ke 5 memiliki jarak yaitu 56 sedangkan](http://repository.unej.ac.id/)  pada iterasi ke 50 memiliki nilai yaitu 15 yang merupakan nilai paling baik dari seluruh iterasi. pada jurnal ini dapat disimpulkan bahwa algoritma *Particle swarm Optimization* dapat digunakan untuk memecahkan masalah rute dan algoritma ini juga memiliki pengkodean partikel yang sederhana dan mudah untuk diimplementasikan.

Pada tugas akhir ini saya akan melakukan penelitian dengan menggunakan TSP yang diselesaikan menggunakan metode *Particle Swarm Optimization* (PSO). TSP (*Travelling Salesman Problem*) merupakan permasalahan yang mencari rute terpendek dengan prinsip pedagang keliling. *Particle Swarm Optimization* (PSO) adalah suatu metode untuk menyelesaikan permasalahan optimasi yang bersifat stotastik yang dapat memberi solusi permasalahan dalam bentuk partikel. Partikel tersebut akan dibangkitkan secara acak sebanyak *n* partikel.

Penulis melakukan pengambilan data pada *Google Earth* berupa titik ODP yang telah ditentukan oleh PT. Telkom Indonesia , data berupa daya kirim *downstream* dan *upstream* beberapa pelanggan pada perumahan Bernady Land, dan melakukan perhitungan *Power Link Budget* pada beberapa pelanggan. Optimasi jalur *Optical Distribution Point* (ODP) pada perumahan Bernady Land dilakukan dengan menyelesaikan masalah jalur ODP menggunakan algoritma *Particle Swarm Optimization* dan setelah didapatkan hasil yang optimal akan dilakukan perhitungan *Power Link Budget* pada beberapa pelanggan dengan jalur

ODP yang telah dioptimasi. *Power Link Budget* sebelum dan sesudah optimasi akan dibandingkan.

Pada penelitian ini diharapkan setelah dilakukan optimasi nilai redaman dan nilai *Power Link Budget* lebih baik dibandingkan sebelum adanya optimasi rute menggunakan metode *Particle Swarm Optimization* dan juga agar dapat dijadikan refrensi untuk menentukan jalur fiber optik menggunakan metode ini.

#### **1.2 Rumusan Masalah**

Berdasarkan latar belakang tersebut. Berikut ini adalah beberapa masalah yang akan diselesaikan pada penelitian ini :

- 1. Bagaimana jarak rute ODP sebelum dan setelah dilakukan optimasi menggunakan algoritma PSO (*Particle Swarm Optimization*) perumahan bernady Land Slawu, jember ?
- 2. Bagaimana nilai redaman pada perumahan Bernady Land Slawu, Jember setelah dilakukan optimasi menggunakan algoritma PSO (*Particle Swarm Optimization*) ?
- 3. Bagaimana *Power Link Budget* pada perumahan Bernady Land Slawu, Jember setelah dilakukan optimasi menggunakan algoritma PSO (*Particle Swarm Optimization*)?

### **1.3 Batasan Masalah**

[Berdasarkan rumusan masalah diatas agar pembahasan tidak terlalu luas](http://repository.unej.ac.id/)  maka diperlukan adanya pembatasa masalah sebagai berikut :

- 1. *Sample* pengukuran dilakukan di PT. Telkom Akses Witel jember pada divisi SDI.
- 2. Sample pengukuran dilakukan pada jaringan FTTH (*Fiber To The Home*).
- 3. Diambil data berupa peta pada *Google Earth* pada perumahan Bernady Land dengan titik titik. ODP *(Optical Distribution Point)* yang telah ditentukan oleh PT. Telkom.
- 4. Optimasi dilakukan dengan algoritma PSO (*Particle Swarm Optimization*) .

5. Rute tercepat diselesaikan menggunakan algoritma PSO (*Particle Swarm Optimization*) yang diselesaikan menggunakan Matlab r2015b dengan iterasi maksimal 1000.

### **1.4 Tujuan Penelitian**

Tujuan yang diharapkan pada tugas akhir ini adalah sebagai berikut :

- 1. Untuk mengetahui jarak rute ODP sebelum dan setelah dilakukan optimasi menggunakan algoritma PSO (*Particle Swarm Optimization*) perumahan Bernady Land Slawu, jember.
- 2. [Mengetahui nilai redaman pada perumahan Bernady Land Slawu, Jember](http://repository.unej.ac.id/)  setelah dilakukan optimasi menggunakan algoritma PSO (*Particle Swarm Optimization*).
- 3. Mengetahui *Power Link Budget* pada perumahan Bernady Land Slawu, Jember setelah dilakukan optimasi menggunakan algoritma PSO (*Particle Swarm Optimization*).

#### **1.5 Manfaat Penelitian**

Manfaat yang diharapkan pada penenlitian ini berdasarkan tujuannya adalah sebagai berikut :

- 1. Hasil optimasi dapat mengoptimalkan layanan pada layanan *Triple Play* pada jaringan *Fiber To The Home* (FTTH).
- 2. Perancangan ini dapat dijadikan perbandingan oleh PT. Telkom Indonesia daerah Jember.
- 3. Hasil optimasi dapat memperbaiki nilai redaman pada jalur transmisi dan memperbaiki nilai *Power Link Budget*.

### **1.6 SISTEMATIKA PENULISAN**

Secara garis besar penyusunan proposal skripsi ini adalah sebagai berikut:

### BAB 1. PENDAHULUAN

Berisi tentang latar belakang, perumusan masalah, batasan masalah, tujuan, manfaat, dan sistematika pembahasan.

### BAB 2. TINJAUAN PUSTAKA

Berisi penjelasan tentang teori yang berhubungan dengan penelitian.

### BAB 3. METODOLOGI PENELITIAN

Menjelaskan tentang metode yang [digunakan untuk menyelesaikan skripsi.](http://repository.unej.ac.id/)

### BAB 4. HASIL DAN PEMBAHASAN

Berisi hasil penelitian dan analisa hasil penelitian.

### BAB 5. PENUTUP

Berisi tentang kesimpulan dan saran dari penulis.

### **BAB 2. TINJAUAN PUSTAKA**

### **2.1 Penelitian yang Telah Dilakukan**

Pada jurnal yang berjudul "Perancangan Jaringan *Fiber To The Home* (FTTH) Perumahan Nataendah Kopo", oleh Atika Fitriyani, Tri Nopiani Damayanti, ST.,MT., dan Mulya Setia Yudha melakukan perencanaan perancangan pada Perumahan Nataendah Kopo meliputi penentuan konfigurasi jaringan dan analisa performansi jaringan. Pada perancangan ini dihasilkan menghasilkan konfigurasi jaringan yang terdiri dari 4 komponen utama yakni Optical Line Termination (OLT), *splitter* 1:4, *splitter* 1:8 dan *Optical Network Termination* (ONT). Dari hasil studi lapangan didapatkan jarak transmisi terjauh antara OLT yang ada di STO Kopo dengan ONT yang ada di Perumahan Nataendah Kopo sebesar 1.49 km. Pada penelitian ini kurangan adanya optimasi untuk jarak agar fiber optikyang digunakan minimum dengan sebuah metode.

Pada jurnal kedua yang berjudul "Optimasi Rute Teknologi Indihome dengan Metode algoritma Genetika dan TSP (*Travel Salesman Problem*)" oleh Try Feby Ramadonna, Ade Silvia, dan Ciksadan melakukan penelitian pada [penyelesaian masalah rute atau jalur untuk mencari hasil terbaik menggunakan](http://repository.unej.ac.id/)  metode alogarimta Genetika dengan penyelesaian masalah TSP. Pada penelitian ini dihasilkan rute yang optimal dan membutuhkan lebih sedikit fiber.

Pada jurnal ketiga yang berjudul "*Solving Routing Problem using Particle swarm Optimization"* oleh Abhishek Toofani *pada International Journal of Computer Applications* dilakukan dua simulai menggunakan algoritma *Particle swarm Optimization*. Simulasi yang pertama menggunakan 10 partikel, 35 *node*, dan 50 iterasi dan simulasi kedua menggunakan 15 partikel, 35 *node*, dan 50 iterasi. pada simulasi pertama pada iterasi ke 5 memiliki jarak yaitu 73 sedangkan pada iterasi ke 50 memiliki nilai yaitu 27 yang merupakan nilai paling baik dari seluruh iterasi. pada simulasi kedua pada iterasi ke 5 memiliki jarak yaitu 56 sedangkan pada iterasi ke 50 memiliki nilai yaitu 15 yang merupakan nilai paling baik dari seluruh iterasi. pada jurnal ini dapat disimpulkan bahwa algoritma *Particle swarm Optimizatione* dapat digunakan untuk memecahkan masalah rute dan algoritma ini juga memiliki pengkodean partikel yang sederhana dan mudah untuk di-implementasikan.

Pada jurnal keempat yang berjudul "*Solve Traveling Salesman Problem Using Particle Swarm Optimization Algorithm*" oleh Xuesong Yan mengungkapkan bahwa algoritma *Particle Swarm Optimization* (PSO) memiliki kecepatan konvegerensi yang tinggi dan jurnal ini membuktikan bahwa terdapat algoritma yang lebih sederhana untuk memecahkan masalah *Traveling Salesman Problem.* Pada jurnal ini juga didapatkan kesimpulan bahwa *Particle Swarm Optimization Algorithm* lebih efiensi daripada Algoritma Genetika.

### **2.2 Serat Optik**

Serat optik merupakan kabel yang terbuat dari kaca dan dapat mengirimkan sinyal berupa cahaya dan kecepatan mencapai kecepatan cahaya yaitu  $3 \times 10^8$   $m/s$ . Serat optik yang digunakan adalah yang sesuai dengan standar ITU-T G.652.D dan G.657.A. serat optik ITU-T G.652.D digunakan untuk kabel *feeder* dan kabel distribusi. Rugi rugi kabel serat optik ITU-T G.652.D dan G.657. Pada panjang gelombang 1310 nm yaitu sebesar  $\leq 0.35$  dB/km dan pada panjang yang berbeda yaitu panjang gelombang 1490 nm sebesar  $\leq 0.28$  dB/km (Dermawan, Santoso, & Prakoso, 2016).

Ada dua jenis spesifikasi yang diterapkan pada sistem atau perakitan optik. Satu set ini termasuk toleransi mekanis pada bentuk atau lokasi komponen yang secara tidak langsung mempengaruhi kualitas optik dari gambar yang dihasilkan oleh sistem. Contoh ini termasuk ukuran keseluruhan atau berat sistem. Set lainnya terdiri dari deskripsi khusus yang secara langsung mempengaruhi [kualitas gambar. Contoh dari jenis spesifikasi yang terakhir ini adalah fungsi](http://repository.unej.ac.id/)  transfer modulasi (MTF), tingkat pencahayaan, dan lokasi dari bidang fokus relatif terhadap sistem.

Beberapa spesifikasi memiliki makna hanya berkenaan dengan perilaku seluruh sistem optik. Lainnya berlaku untuk masing-masing komponen, tetapi dapat mempengaruhi kemampuan seluruh sistem berfungsi. Contoh spesifikasi sistem adalah sekumpulan angka yang membatasi kisaran nilai yang dapat diterima dari MTF yang diperlukan untuk sistem. Spesifikasi sistem lainnya adalah transmisi cahaya total yang diinginkan dari sistem. Contoh spesifikasi komponen adalah toleransi terhadap ketidakteraturan permukaan, kebulatan, dan hamburan. Spesifikasi komponen terkait berdasarkan spesifikasi transmisi cahaya [sistem mungkin memberikan pernyataan rinci tentang sifat dan sifat pelapis](http://repository.unej.ac.id/)  antireflektif yang akan diterapkan ke permukaan setiap elemen. (Chang, 2005)

Struktur serat optik terdiri dari tiga bagian yaitu :

- 1. Inti (*core*) merupakan tempat perambatan gelombang cahaya dan mempunyai indeks bias lebih besar lapisan *cladding*, inti dari fiber optik ini terbuat dari kaca. Inti (*core*) mempunyai diameter yang bervariasi antara 5 – 200 μm tergantung jenis serat optiknya. Indeks bias dari *core* ini biasanya lebih besar daripada indeks bias selubung tujuannya agar cahaya bisa dipantulkan dan tidak terjadi dispersi
- 2. Selubung (*cladding*) merupakan lapisan kedua yang mengelilingi bagian inti dan mempunyai indeks bias lebih kecil dibanding dengan bagian inti, dan terbuat dari kaca. Selubung ini juga sebagai tempat pantulan dari cahaya yang akan ditransmisikan.
- 3. Jacket (*coating*) merupakan lapisan paling luar dari fiber optikdan berfungsi sebagai pelindung dari *core* dan *cladding*, *coating* ini yang terbuat dari bahan plastik elastis agar saat fiber optik dibelokkan tidak mudah patah.

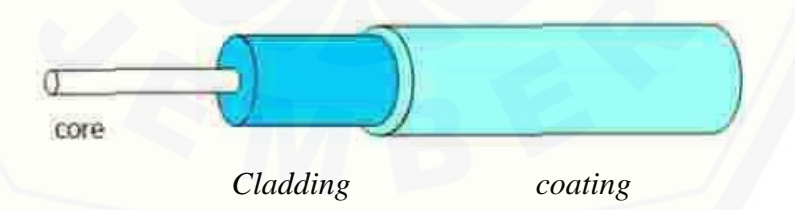

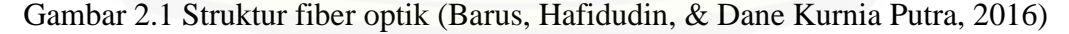

Pada gambar 2.2 merupakan bagian penampang dari fiber optik pada *cladding* dan *core*. Indeks inti n1 lebih besar dari indeks cladding n2. Indeks bias inti lebih besar dari pada indeks bias cladding agar cahaya dapat diteruskan sehinggan dapat mencapai tempat tujuan.

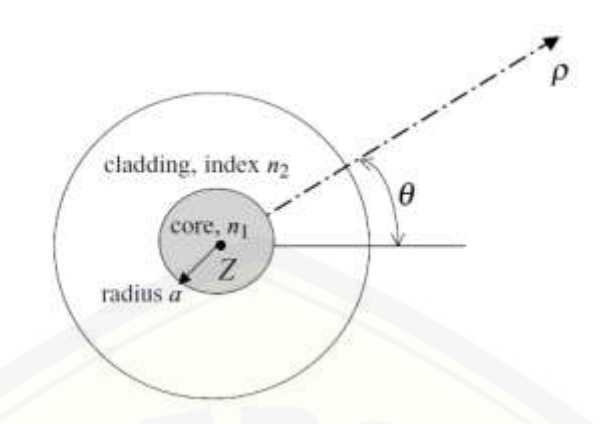

Gambar 2.2 Struktur fiber optik (Bass, 2016)

### **2.3** *Gigabyte Passive Optical Network* **(GPON)**

GPON (*Gigabyte Passive Optical Network*) merupakan suatu teknologi [dari jaringan fiber optik dengan kecepatan tinggi dan sudah memenuhi standar](http://repository.unej.ac.id/)  ITU G.984, teknologi ini memiliki kecepatan yaitu 2,488 Gbps. Sebelumnya teknologi ini belum begitu baik seperti sekarang namun telah mengalami banyak evolusi sehingga menjadi GPON dengan kecepatan sampai 2,488 Gbps. Teknologi ini mampu memberikan jaringan yang *cost-efective, flexible* pada *provisioning voice* maupun *data service* yang *relable* berbasis pada *optical access network* (Pratama, Sukadarmika, & Sudiarta, 2017).

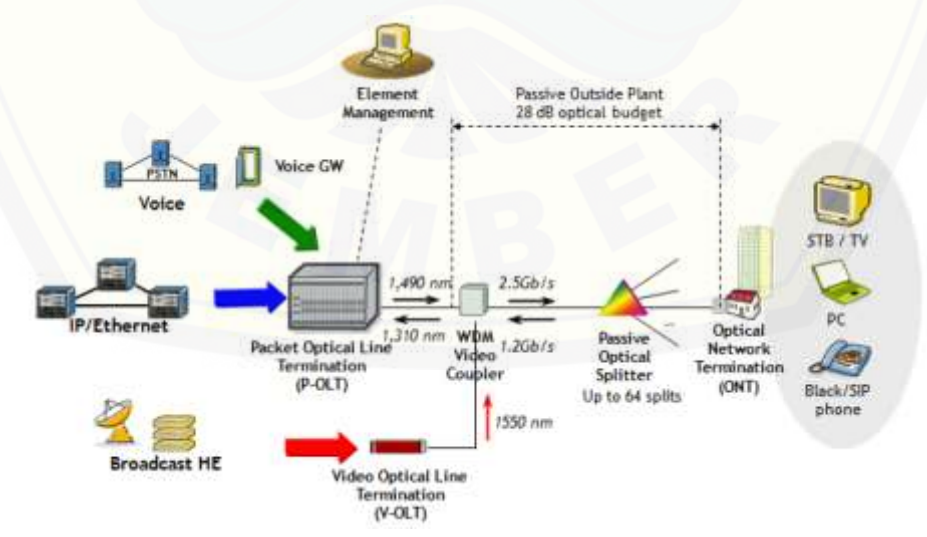

Gambar 2.3 Arsitektur GPON (Faruqi & Panjaitan, 2014).

### **2.4** *Fiber To The Home* **(FTTH)**

*Fiber To The Home* (FTTH) merupakan suatu rangkaian jaringan fiber optik dari pusat penyedia (*provider*) ke kawasan pelanggan dengan menggunakan fiber optiksebagai media transmisi. Pada jaringan ini ada layanan yang dinamakan *Triple play* yang memiliki tiga layanan dalam satu infrastruktur layanan tersebut yaitu akses internet, jaringan telepon (PSTN), dan video yang merupakan TV kabel yang dinamakan *USeeTV*. FTTH ini dapat mengurangi biaya operasi dan memberikan layanan yang lebih baik kepada pelanggan. Pada layanan ini [memiliki lebar jalur yang lebih besar dibandingkan dengan penggunaan kabel](http://repository.unej.ac.id/)  konvensional (Toago, Alamsyah, & Amir, 2014).

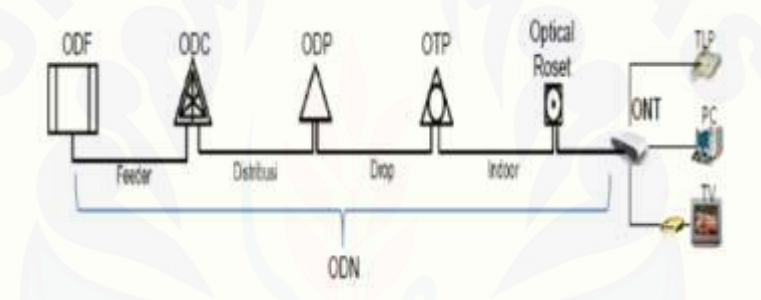

Gambar 2.4 Jaringan *Fiber To The Home* (Fitriyani, Tri Nopiani Damayanti, & Yudha, Perancangan Jaringan Fiber To The Home (FTTH) Perumahan Nataendah Kopo, 2017)

### 2.4.1 Perangkat pada jaringan FTTH

Jaringan *Fiber To The Home* (FTTH) menggunakan perangkat yang digunakan dari mulai pemasangan hingga sampai ketempat pelanggan. Adapun perangkat perangkat jaringan FTTH sebagai berikut. 1. ODC *(Optikal Distribution Cabinet)*

ODC adalah suatu perangkat pasif yang diinstalasi di luar STO bisa di lapangan (*Outdoor*) dan juga bisa di dalam ruangan (*Indoor*), yang mempunyai fungsi Sebagai titik terminasi ujung kabel *feeder* dan pangkal kabel distribusi, sebagai titik distribusi kabel dari kapasitas besar (*feeder*) menjadi beberapa kabel yang kapasitasnya lebih kecil lagi (distribusi) untuk flesibilitas, dan *Splitter* pada

ODC ini menggunakan *splitter* 1:4. Dari OLT menuju ODC menggunakan Kabel *Feeder*, kabel ini mempunyai fungsi untuk meneruskan informasi yang berupa sinyal optik, kabel ini menggunakan kabel *singlemode* G652D. Kapasitas untuk kabel ini berkisar dari 28 *core* saampai dengan 288 *core* tergantung jenis kabel yang digunakan.

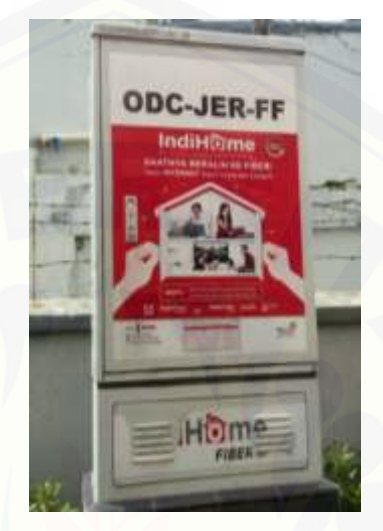

Gambar 2.5 ODC PT. Telkom Indonesia

### 2. ODP (*Optical Distribution Point*)

ODP juga merupakan suatu perangkat pasif yang di-Instalasi di luar STO, bisa dilapangan (*Outdoor*) dan juga bisa didalam ruangan (*Indoor*), didalam gedung HRB, yang mempunyai fungsi sebagai titik terminasi ujung kabel distribusi dan titik tambat awal pangkal kabel drop. ODP menerima kabel dari ODC yaitu Kabel fiber optic distribusi ini sama dengan kabel *feeder* yang [mempunyai fungsi untuk meneruskan informasi yang berupa sinyal optik, kabel](http://repository.unej.ac.id/)  ini menggunakan kabel *multimode* G652D. Kapasitas untuk kabel ini lebih kecil berkisar dari 6 *core* sampai dengan 48 *core* tergantung jenis kabel yang digunakan.

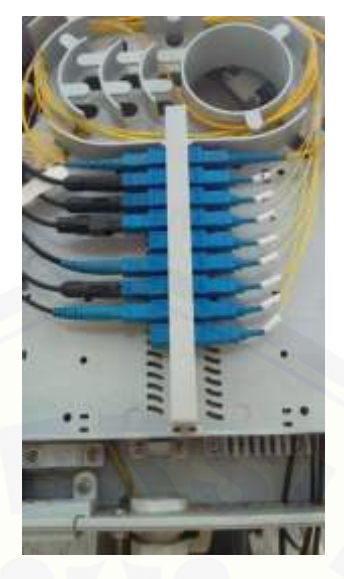

Gambar 2.6 ODP PT Telkom Indonesia

### 3. ONT (*Optical Network Termination*)

ONT merupakan sebuah perangkat yang berfungsi mengubah sinyal cahaya menjadi sinyal elektrik. [Menurut ITU-T G.984 ONT memiliki kecepatan](http://repository.unej.ac.id/)  *upstream* sebesar 1,2 Gbps dan kecepatan *downstream* sebesar 2,4 Gbps. Pada table 2.1 menunjukkan spesifikasi dari perangkat ONT (Dermawan, Santoso, & Prakoso, 2016).

| Parameter                | Spesifikasi | Unit |
|--------------------------|-------------|------|
| Downstream Rate          | 2,4         | Gbps |
| <b>Upstream Rate</b>     | 1,2         | Gbps |
| Spectrum Width           |             | nm   |
| Downlink Wavelength      | 1490        | nm   |
| <b>Uplink Wavelength</b> | 1310        | nm   |
| Video Wavelength         | 1550        | nm   |
| <b>Optical Rise Time</b> | 200         | ps   |

Tabel 2.1 Spesifikasi ONT pada PT. Telkom Indonesia

### 4. OLT (*Optical Line Termination*)

OLT merupakan perangkat yang berfungsi untuk sinyal elektrik menjadi sinyal optik. OLT ini terhubung langsung dengan metro *Ethernet* yang ada di STO. OLT yang digunakan pada PT. Telkom Indonesia yaitu sesuai dengan

standart ITU-T G.894. Tabel 2.2 ini menunjukkan spesifikasi dari perangkat OLT (Dermawan, Santoso, & Prakoso, 2016).

| Parameter                     | Spesifikasi | Unit |
|-------------------------------|-------------|------|
| <b>Optical Transmit Power</b> | 5           | dBm  |
| Downlink Wavelength           | 1490        | nm   |
| <b>Uplink Wavelength</b>      | 1310        | nm   |
| Video Wavelength              | 1550        | nm   |
| Spectrum Width                | 1           | nm   |
| Downstream Rate               | 2,4         | Gbps |
| <b>Upstream Rate</b>          | 1,2         | Gbps |
| <b>Optical Rise Time</b>      | 160         | ps   |
|                               |             |      |

Tabel 2.2 Spesifikasi OLT pada PT. Telkom Indonesia

Pada gambar 2.7 merupakan foto dari OLT PT Telkom Indonesia yang menggunakan OLT ZTE.

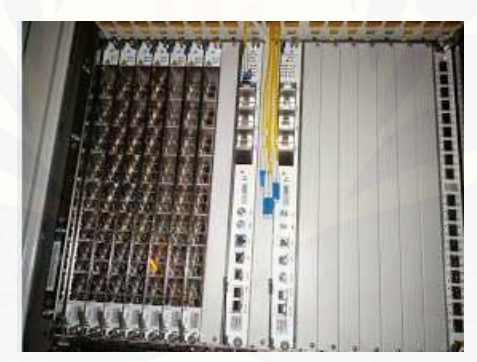

Gambar 2.7 OLT ZTE PT. Telkom Indonesia

### 5. *Passive Splitter*

*Passive Splitter* merupakan sebuah perangkat yang dapat membagi sebuah fiber optic dan juga dapat membagi sinyal optik. *Passive Splitter* memiliki [kapasitas yang berbeda-beda sesuai dengan penggunaannya.](http://repository.unej.ac.id/) *Passive Splitter* memiliki nilai redaman sesuai dengan kapasitasnya masing-masing dan setiap kapasitas memiliki nilai yang berbeda. Pada ODC biasanya digunakan *Passive Splitter* dengan kapasitas 1 : 4 sedangkan pada ODP digunakan *Passive Splitter* dengan kapasitas 1 : 8.

| Network Element       | <b>Batasan</b> | Ukuran    |
|-----------------------|----------------|-----------|
| <i>Splitter</i> $1:2$ | Maksimal       | $3,70$ dB |
| Splitter $1:4$        | Maksimal       | $7,25$ dB |
| Splitter $1:8$        | Maksimal       | 10,38 dB  |
| Splitter 1:16         | Maksimal       | 14,10 dB  |
| Splitter $1:32$       | Maksimal       | 17,45 dB  |

Tabel 2.3 Total redaman maksimal pada *Splitter*

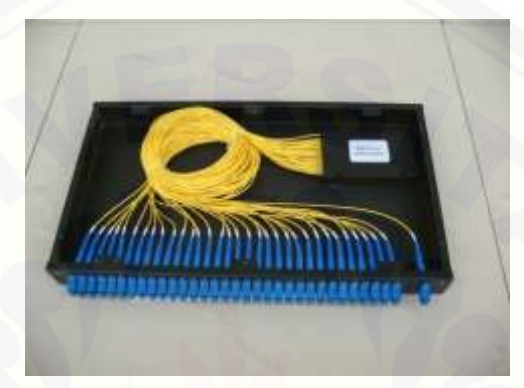

Gambar 2.8 *Passive Splitter* dengan kapasitas 1 : 32

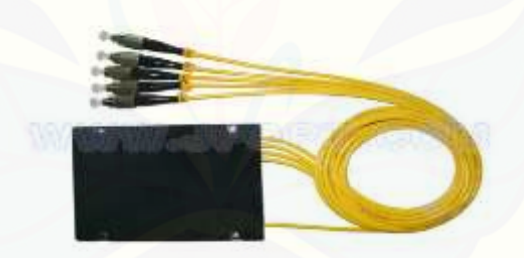

Gambar 2.9 *Passive Splitter* dengan kapasitas 1 : 4

### 6. *Splice*

[Pada pemasangan kabel fiber optik sebagai media transmisi dibutuhkan](http://repository.unej.ac.id/)  beberapa sambungan atau *splice* untuk dapat disambungkan ke *splitter.*  Sambungan biasanya dilakukan di lapangan untuk sambungan ODP dan ODC. Sambungan yang ada dilakukan menggunakan *fusion splicer* dan untuk hasil yang maksimum sambungan maksimal harus memiliki redaman di bawah 0,1 dB. Pada PT. Telkom Indonesia sambungan dengan batas maksimal 0,1 dB jika tidak maka akan dilakukan penyambungan ulang.

#### 2.4.2 Redaman pada FTTH

Pada perancangan jaringan FTTH sangat dibutuhkan perhitungan redaman karena untuk menghindari gangguan dari media transmisi. Pada jaringan FTTH terdapat redaman minimum dan maksimum agar jaringan tidak terganggu pada transmisinya. Redaman minimum sebesar 13 dB dan redaman maksimum sebesar 25dB. Jika redaman lebih dari 25 dB dan kurang dari 13 dB maka akan ada gangguan pada jalur transmisinya.

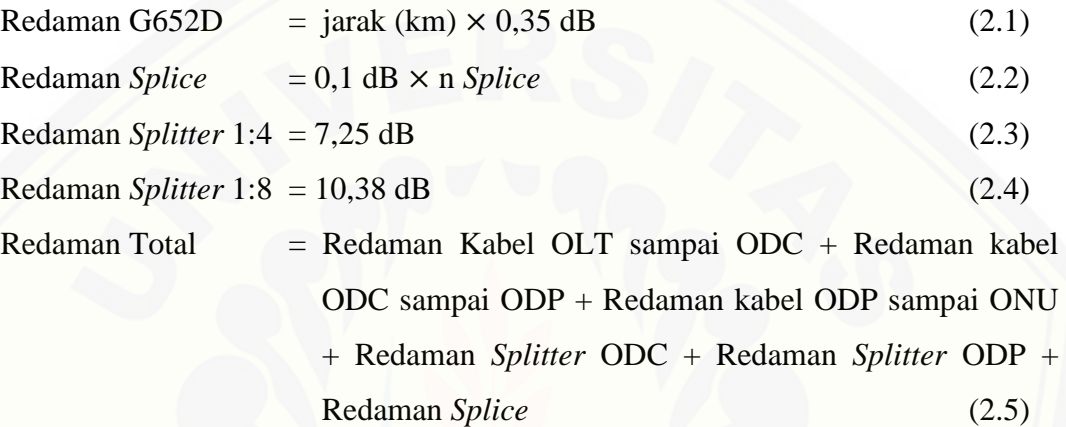

### **2.5 TSP (***Travelling Salesman Problem***)**

*Travelling Salesman Problem* (TSP) merupakan salah satu permasalahan pada rute atau jalur yang akan dilalui. TSP diumpamakan seperti sekumpulan kota sebagai *node* pada titik-titik tertentu dan sekumpulan kota tersebut akan dilalui dengan mencari rute tercepat memalui semua kota yang ada dan kembali ke titik [awal. TSP sendiri berfungsi unutk meminimalisir biaya dan mendapatkan jalur](http://repository.unej.ac.id/)  yang efisien. (Fatmawati, Prihandono, & Noviani, 2015)

### **2.6** *Particle Swarm Optimization* **(PSO)**

PSO (*Particle Swarm Optimation)* adalah sebuah metode yang didasarkan pada sebuah kawanan serangga seperti semut, rayap, lebah, atau burung. Algoritma ini meniru sebuah perilaku dari masalah individu atau tindakan individu dan pengaruh dari individu-individu lain dalam kelompok. Dalam metode ini yang sering dipakai adalah kata partikel. Partikel sendiri merupakan satu individu dalam satu kelompok. Pada metode ini diamati bagaimana burung tersebut mencari jalan tercepat untuk menuju ke sumber makanan. (Martyna & Sudaryanto)

PSO (*Particle Swarm Optimation)* adalah suatu metode untuk menyelesaikan permasalahan optimasi yang bersifat stotastik yang dapat memberi solusi permasalahan dalam bentuk partikel. Partikel tersebut akan dibangkitkan secara acak sebanyak *n* partikel. (Anggodo, Cahyaningrum, Fauziyah, Khoiriyah, Kartikasari, & Cholissodin, 2017)

Secara matematis PSO dapat diselesaikan misalnya sebuah ruang pencarian didefinisikan sebagai  $A \subset R^n$  dan fungsi tujuan didefinisikan  $Y \subseteq R$ . Pada PSO merupakan algoritma berbasis populasi yang menyelediki ruang secara bersamaan. Pada PSO populasi disebut *swarm* dan individu individunya disebut partikel , *swarm* didefinisikan sebagai himpunan:

$$
S = \{C_1, C_2, C_3, \dots, C_m\} \tag{2.6}
$$

Dari m partikel (calon solusi), didedinisikan sebagai berikut:

 $C_1 = \{C_{i1}, C_{i2}, C_{i3}, \dots, C_{im}\}^T \in, i = 1, 2, 3, \dots, m$  (2.7)

Partikel partikel akan bergerak pada ruang pencariannya, pergerakan ini dilakukan dengan menyesuaikan posisi mereka dengan menggunakan kecepatan (*velocity*), yang didefinisikan sebagai berikut:

 $V_1 = \{V_{i1}, V_{i2}, V_{i3}, \dots, V_{im}\}^T \in, i = 1, 2, 3, \dots, m$  (2.8)

Kecepatan pada rumus diatas akan disesuaikan secara bertahap sehingga diharapkan partikel partikel dapat mengunjungi setiap wilayah A. pada hal ini jika T merupakan jumlah iterasi maka posisi saat ini dan kecepatannya masing masing yaitu  $C_i(t)$  dan  $V_i(t)$ . Kecepatan akan diperbarui sesuai dengan informasi dari algoritma sebelumnya. Pada hal ini partikel S akan mengingat dengan menyimpan posisi terbaik yang pernah dikunjungi selama pencarian dan diingat dalam memori. Sehingga memori yang dipertahankan PSO adalah :

$$
P = \{p_{1best}, p_{2best}, \dots p_{3best}\}\tag{2.9}
$$

Yang mengandung posisi terbaik yaitu :

$$
p_{ibest} = \{p_{i1}, p_{i2}, \dots p_{in}\}^T \in, i = 1, 2, 3, \dots, m
$$
\n(2.10)

Dan pernah dikunjungi sebagai partikel sehingga posisi ini didefinisikan sebagai berikut :

$$
p_{ibest}(t) = \arg\min f_i(t) \tag{2.11}
$$

Dengan arg min  $f_i(t)$  adalah partikel  $f_i(t)$  yang minimal.

Pada PSO ini didasarkan pada perilaku sosial sehingga mekanisme pertukaran informasi harus ada dan memungkinkan untuk antara partikel saling berkomunikasi. PSO untuk algoritmanya akan mendekati minimum global dengan posisi terbaik yang pernah dikunjungi oleh partikel . Jika *g* sebagai posisi terbaik dengan nilai fungsi terendah *P* pada *t* iterasi yang diberikan, yaitu:

$$
g_{best}(t) = \arg\min f(p_{ibest}(t)),
$$
\n(2.12)

Dengan arg min  $f(p_{ibest}(t))$  adalah  $p_{ibest}$  dengan  $f(p_{ibest}(t))$  yang minimal.

Pada masing-masing partikel akan memperbarui kecepatan dan posisinya dengan persamaan sebagai berikut:

$$
V_{in} = wV_{in} + c_1r_1(p_{ibest} - C_{in}) + c_2r_2(g_{best} - C_{in})
$$
\n(2.13)

$$
C_{in} = C_{in} + V_{in} \tag{2.14}
$$

Dengan w yaitu koefisien inersia pada interval  $[0,1]$ ,  $c_1c_2$  berupa bilangan konstanta positif yang merupakan koefisien akselerasi,  $r_1r_2$  merupakan bilangan acak pada interval [0,1](Fuaidah,2016).

### **2.7** *Power Link Budget*

*Power link budget* adalah perhitungan kebutuhan daya untuk memastikan level daya penerima lebih besar atau sama dengan level *threshold* (daya minimum). *Power link budget* untuk mengetahui batasan redaman total yang diizinkan antara daya keluaran pemancar dan sensitivitas penerima. Perhitungan *power link budget* dilakukan berdasarkan standarisasi ITU - T G.984 dan juga peraturan yang diterapkan oleh PT. Telkom Indonesia yaitu jarak tidak lebih dari 20 km dan redaman total tidak lebih dari 28 dB. Selain itu nilai margin daya yang dihasilkan harus memiliki nilai lebih dari 0 (nol) agar memenuhi kelayakan *link power budget*. Margin daya adalah daya yang masih tersisa dari power transmit setelah dikurangi dari *loss* selama proses pentransmisian, pengurangan dengan nilai *safety margin* dan pengurangan dengan nilai sensitifitas *receiver* (Umar Fachreza, 2016).

dihitung dengan persamaan berikut ini.

$$
P_{rx} = P_{tx} - (\alpha f + \alpha c + \alpha s + M) \tag{2.15}
$$

Dengan :

 $P_{rx}$  = daya sinyal yang diterima (dBm)

 $P_{tx}$  = daya optis yang dipancarkan dari sumber cahaya (dBm)

 $\alpha f$  = redaman kabel serat optik (panjang kabel (km)  $\times$  loss kabel (0,35))

 $\alpha c$  = redaman pada konektor (jumlah konektor *x* loss konektor (0,5))

 $\alpha s$  = redaman pada *splicer* (jumlah *splice*  $\times$  *loss splice* (0,2))

 $M =$  nilai yang digunakan untuk mengkompensasi redaman yang terjadi pada fiber optik.

Untuk spesifikasi level terima pada perangkat PT. Telkom Indoensia terletak pada batas level terima -10 dBm sampai dengan -30 dBm (Melyana Dwi Haryani,2017).

### **2.8 Objek Penelitian**

Penelitian ini dilakukan untuk mencari rute terbaik dari sebuah [perumahan. Perumahan kali ini dilakukan pada perumahan Bernady Land Slawu](http://repository.unej.ac.id/)  Jember. Penelitian ini dilakukan pada PT. Telkom Indonesia Witel Jember dimana perumahan Bernady Land Slawu merupakan wilayah cangkupannya. Pada perumahan ini sudah ditentukan titik penanaman tiang yang sudah terpasang *Optical Distribution Point* (ODP). *Optical Distribution Cabinet* (ODC) yang terletak tidak jauh dari perumahan Bernady Land Slawu.

Penelitian dilakukan pada perumahan Bernady Land Slawu, Gebang Jember. Pada perumahan Bernady Land Slawu akan diambil dari Sentral Telepon Otomat (STO) Jember 1 yang terletak di jalan Hos Cokroaminoto, Jember. Lokasi penelitian ini dipilih karena baru dibangun jaringan *Fiber To The Home* sehingga belum ada penelitian yang dilakukan disana selain itu terdapat banyak ODP yang dipasang pada perumahan yaitu sekitar 33 ODP yang dipasang pada perumahan Bernady Land Slawu

#### **BAB 3. METODE PENELITIAN**

Pada bab metode penelitian ini membahas mengenai *block* diagram penelitian, *flowchart* penelitian, pengumpulan data yang terdiri dari perhitungan dan lokasi penelitian.

#### **3.1** *Block* **Diagram Penelitian**

Pada penelitian ini langkah langkah yang dilakukan seperti pada gambar 3.1 *Block diagram* penelitian yaitu dilakukan pengambilan data berupa peta perumahan Bernady Land Jember yang sudah dilakukan pemasangan digambarkan dalam *Google Earth* yang didapat pada PT. Telkom Indonesia witel Jember. Setelah itu dilakukan pengumpulan data berupa spesifikasi perangkat dari [PT. Telkom Indonesia witel Jember. Langkah ketiga yaitu dilakukan perhitungan](http://repository.unej.ac.id/)  redaman seluruh panjang kabel ODP yang sudah dipasang oleh PT. Telkom Indonesia witel Jember. Berikutnya dilakukan perhitungan *power link budget* pada beberapa pelanggan yang akan menggunakan layanan dari PT. Telkom Indonesia witel Jember. Setelah semuanya selesai dilakukan optimasi rute menggunakan algoritma *Particle Swarm Optimization* (PSO). Berikutnya hasil rute optimal yang didapat diaplikasikan ke dalam jaringan *Fiber To The Home* (FTTH). Data yang didapat kemudian dilakukan perhitungan redaman seluruh panjang kabel ODP yang sudah dilakukan optimasi menggunakan algoritma *Particle Swarm Optimization* (PSO) dan dilakukan perhitungan *power link budget* pada beberapa pelanggan dengan jarak yang sudah dioptimasi menggunakan algoritma *Particle Swarm Optimization* (PSO). Langkah terakhir yaitu menganalisa data sebelum dan sesudah optimasi dengan parameter nilai redaman pada seluruh kabel ODP dan *Power Link Budget* pada beberapa pelanggan*.* 

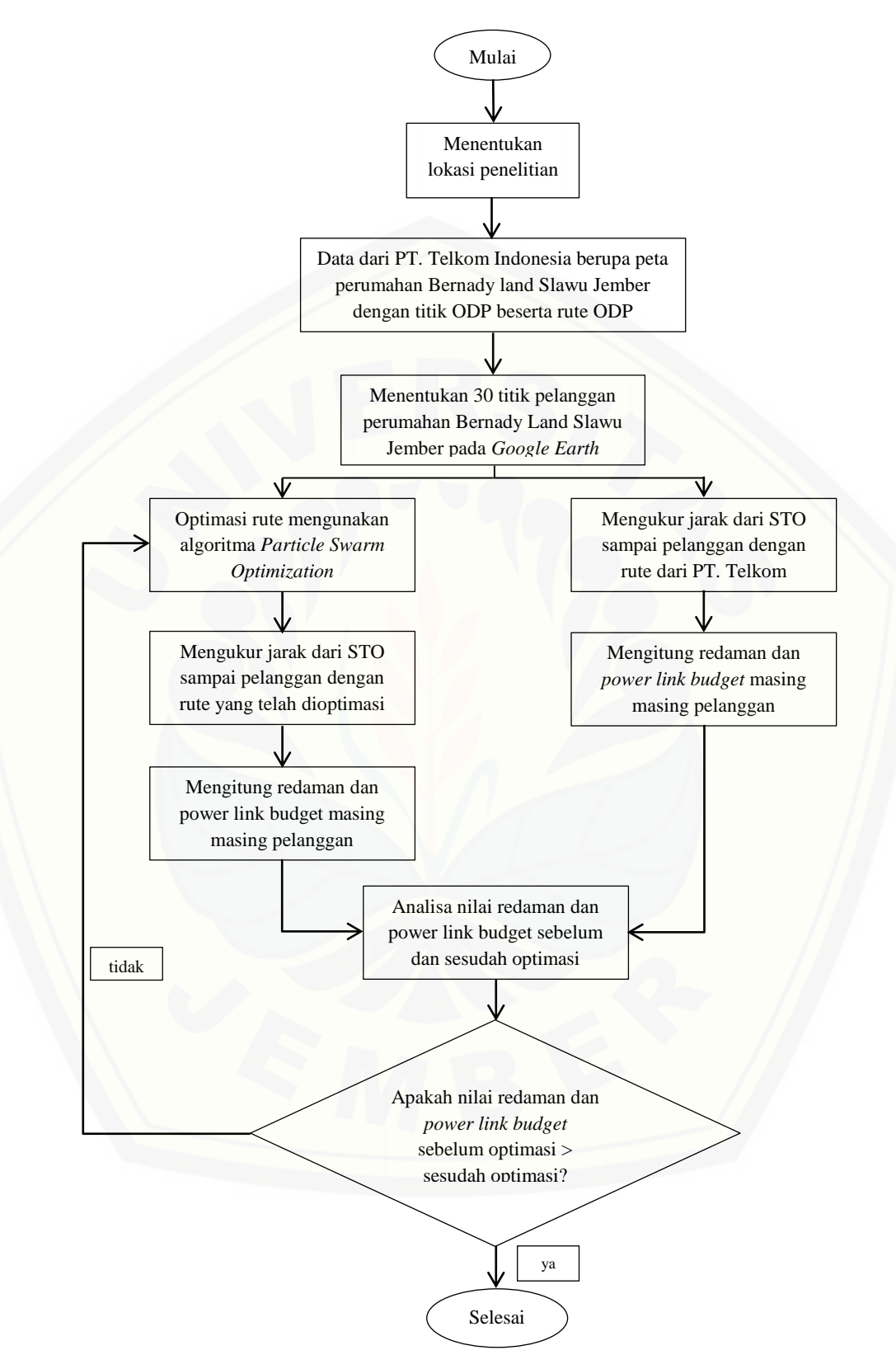

Gambar 3.1 *Block diagram* penelitian

### **3.2** *Flowchart* **Penelitian Metode PSO (***Particle Swarm Optimization***)**

Pada Gambar 3.2 *Flowchart* Metode *Particle Swarm Optimization* (PSO) dilakukan langkah langkah untuk mencari rute optimal yaitu penelitian rute terpendek didapatkan menggunakan metode PSO (*Particle Swarm Optimization*) yang merupakan suatu metode untuk menyelesaikan permasalahan optimasi yang bersifat stotastik yang dapat memberi solusi permasalahan dalam bentuk partikel. Partikel tersebut akan dibangkitkan secara acak sebanyak *n* partikel. Pada [persoalan TSP ini akan diselesaikan menggunakan PSO dengan langkah-langkah](http://repository.unej.ac.id/)  sebagai berikut :

- 1. Inisialisasi posisi awal partikel  $(C_1)$  dan kecepatan awal  $(V_1)$  dengan  $i =$  $1, 2, 3, \ldots, m$  dan m adalah ukuran swarm.
- 2. Evaluasi nilai fungsi untuk tujuan untuk setiap partikel  $(f(C_1))$ .
- 3. Tentukan  $p_{\text{ibest}}$  dan  $q_{\text{best}}$  awal.
- 4. *Update* kecepatan dengan persamaan (2.8) dan posisi pada persamaan (2.9).
- 5. Evaluasi kembali nilai  $f(C_1)$  jika  $f(C_1) \leq f(p_{\text{ibest}})$ maka $p_{\text{ibest}} = C_1$ , setelah mendapatkan  $p_{\text{ibest}}$  baru, maka didapatkan  $g_{\text{best}}$  baru.

$$
g_{best} = \begin{cases} p_{ibest}, f(p_{ibest}) < f(g_{best})\\ g_{best}, f(p_{ibest}) \ge f(g_{best}) \end{cases}
$$

6. Jika iterasi sudah maksimum maka sudah, jika belum kembali lagi ke langkah 4, iterasi akan maksimal ketika didapatkan rute terpendek dari algoritma *Particle Swarm Optimization* (PSO).

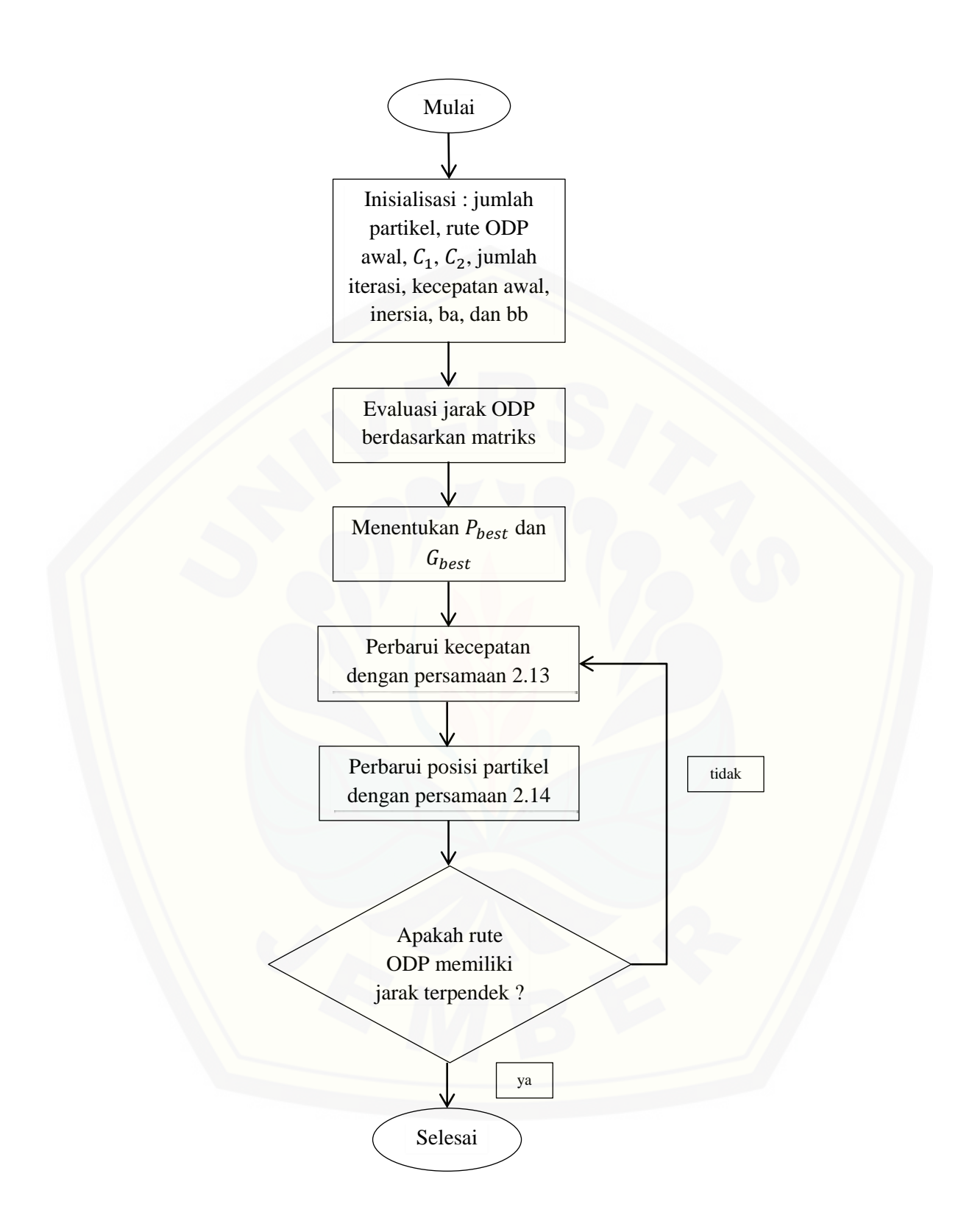

Gambar 3.2 *Flowchart* Metode *Particle Swarm Optimization* (PSO)

### **3.3 Lokasi Penelitian**

Penelitian ini dilakukan pada PT. Telkom Indonesia Witel Jember dimana perumahan Bernady Land Slawu merupakan wilayah cangkupannya. Pada perumahan ini sudah ditentukan titik penanaman tiang yang sudah terpasang *Optical Distribution Point* (ODP). *Optical Distribution Cabinet* (ODC) yang terletak tidak jauh dari perumahan Bernady Land Slawu.

Penelitian dilakukan pada perumahan Bernady Land Slawu, Gebang Jember. Pada perumahan Bernady Land Slawu akan diambil dari Sentral Telepon Otomat (STO) Jember 1 yang terletak di jalan Hos Cokroaminoto, Jember. Lokasi penelitian ini dipilih karena baru dibangun jaringan *Fiber To The Home* sehingga belum ada penelitian yang dilakukan disana selain itu terdapat banyak ODP yang dipasang pada perumahan yaitu 33 ODP yang dipasang pada perumahan Bernady Land Slawu.

### **3.4 Metode Analisis Data**

Pada perancangan jaringan FTTH sangat dibutuhkan perhitungan redaman [karena untuk menghindari gangguan dari media transmisi. Pada jaringan FTTH](http://repository.unej.ac.id/)  terdapat redaman minimum dan maksimum agar jaringan tidak terganggu pada transmisinya. Redaman minimum sebesar 13 dB dan redaman maksimum sebesar 25dB. Jika redaman lebih dari 25 dB dan kurang dari 13 dB maka akan ada gangguan pada jalur transmisinya.

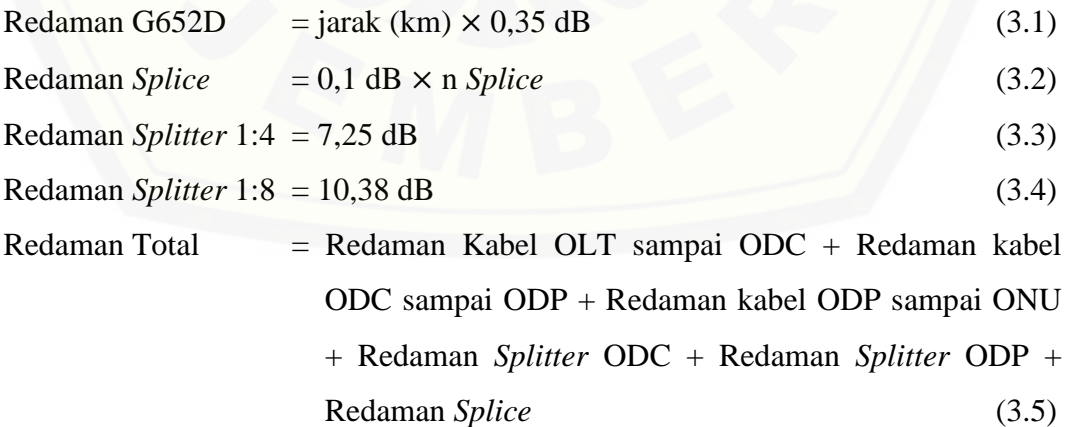

### **3.5 parameter penelitian**

### 1. *Power Link Budget*

*Power link budget* untuk mengetahui batasan redaman total yang diizinkan antara daya keluaran pemancar dan sensitivitas penerima. Perhitungan *link power budget* dilakukan berdasarkan standar dari ITU - T G.984 dan juga peraturan yang diterapkan oleh PT. TELKOM yaitu jarak tidak lebih dari 20 km dan redaman total tidak lebih dari 28 dB.

*Power Link Budget* dapat dihitung dengan persamaan berikut ini.

$$
P_{rx} = P_{tx} - (\alpha f + \alpha c + \alpha s + M) \tag{3.6}
$$

Dengan :

 $P_{rx}$  = daya sinyal yang diterima (dBm)

 $P_{tx}$  = daya optis yang dipancarkan dari sumber cahaya (dBm)

 $\alpha f$  = redaman kabel serat optik (panjang kabel (km)  $\times$  loss kabel (0,35))

 $\alpha c$  = redaman pada konektor (jumlah konektor  $\lambda$  loss konektor (0,5))

 $\alpha s$  = redaman pada *splicer* (jumlah *splice*  $\times$  *loss splice* (0,2))

 $M =$  nilai yang digunakan untuk mengkompensasi redaman yang terjadi pada kabel serat optik.

Untuk spesifikasi level terima pada perangkat PT. Telkom Indonesia terletak pada batas level terima -10 dBm sampai dengan -30 dBm.

### **3.6 Pengujian Hasil**

Pada pengujian hasil dilakukan 2 pengujian pada jumlah iterasi dan jumlah populasi. Pengujian hasil dilakukan agar hasil yang didapat memiliki nilai optimasi setelah dilakukan 10 kali percobaan. Hasil optimal didapatkan saat [memiliki nilai fitness tertinggi, nilai fitness didapatkan dari 1 dibagi dengan jarak](http://repository.unej.ac.id/)  total. Nilai fitness optimal dengan jarak dengan rute terpendek.

Nilai fitness dapat dirumuskan sebagai berikut :

$$
fitness = \frac{1}{f(x)}\tag{3.7}
$$

 $f(x)$  merupakan jumlah dari jarak antar ODP (Puteri, Widodo, & Cholissodin, 2017).

### **3.7 Observasi Awal**

Pada gambar berikut ini merupakan denah perumahan Bernady Land yang saya dapatkan dari divisi SDI PT. Telkom Akses witel Jember. Gambar denah di bawah ini dapat dilihat menggunakan *google earth*. Tanda yang ada pada *Google Earth* merupakan tiang ODP yang terdapat pada perumahan Bernady Land Slawu Jember. Jumlah ODP yang dipasang pada perumahan Bernady Land Jember yaitu 33 ODP. Kabel dari ODC yang berada sekitar 500 meter dari jarak ODP terdekat. Passive splitter yang digunakan pada ODP yaitu *passive splitter* 1 : 8 yang memiliki nilai redaman maksimal 10,25 dB dan *passive splitter* yang digunakan [untuk ODC yaitu 1 : 4 yang memiliki nilai redaman maksimal yaitu 7,25 dB.](http://repository.unej.ac.id/)  Penamaan ODP bertujuan agar mudah saat satu pelanggan terkena gangguan sehingga tidak mencari ODP mana yang terdapat gangguan karena masing2 ODP memiliki nama yang berbeda dan passive splitter pada ODC memiliki nama masing masing untuk mencocokkan dengan nama ODP yang terjadi gangguan.

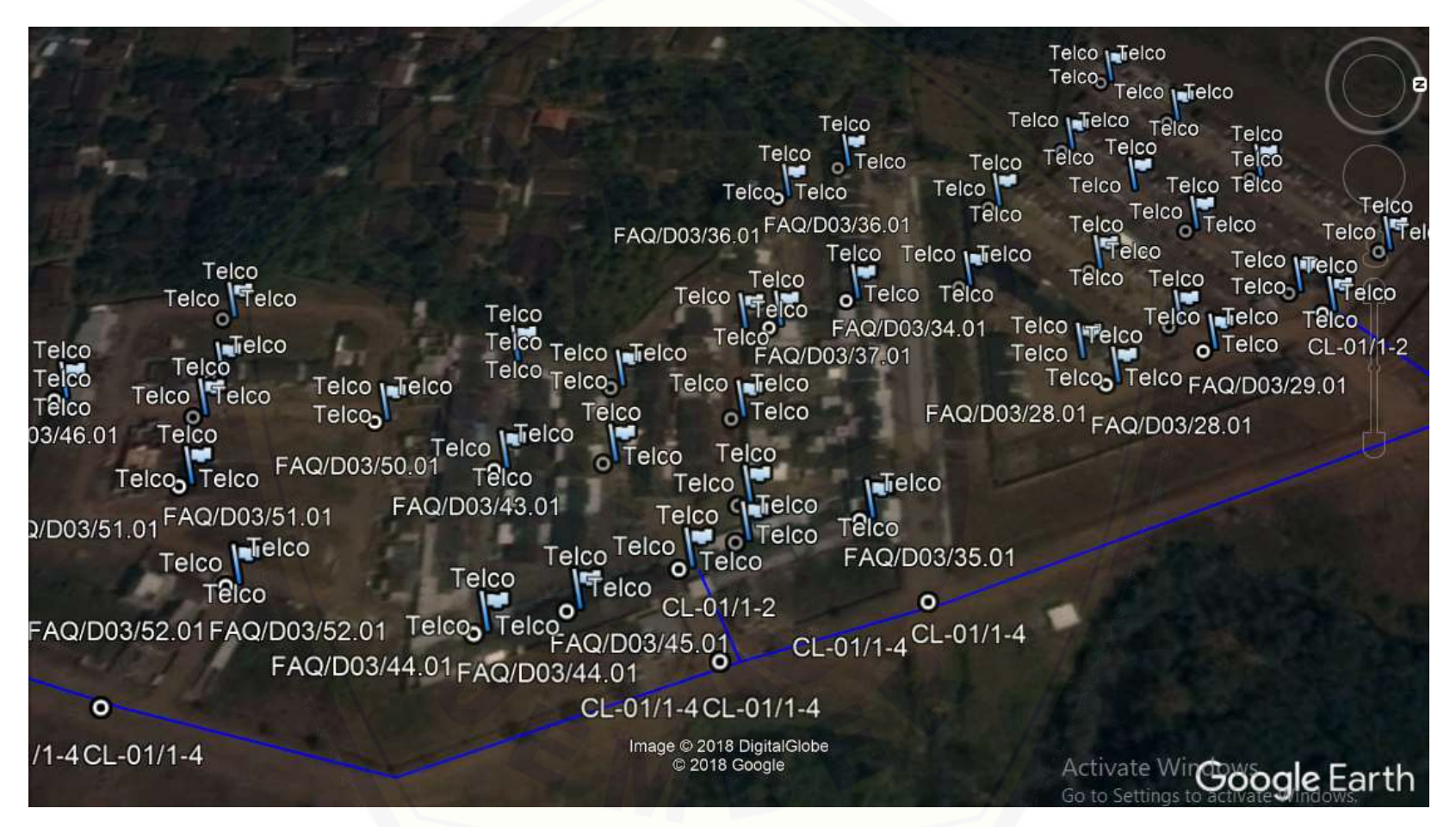

**Gambar 3.3** [Denah perumahan Bernady](http://repository.unej.ac.id/) Land

## **BAB 5 PENUTUP**

## 5.1 Kesimpulan

Pada penelitian yang telah dilakukan dapat disimpulkan bahwa :

- 1. Sesudah optimasi memiliki nilai jarak yang lebih pendek dibandingkan dengan jarak sebelum optimasi. Pada gambar 4.18 yaitu grafik perbandingan jarak dapat [diketahui pada bagian kedua jarak sebelum optimasi yaitu 459,64 meter](http://repository.unej.ac.id/)  sedangkan jarak sesudah optimasi yaitu 376,48 meter sehingga jarak yang berkurang pada bagian pertama yaitu 83,16 meter dari jarak sebelum optimasi.
- 2. Pada jarak sebelum optimasi memiliki nilai redaman yang lebih tinggi daripada nilai redaman sesudah optimasi. Hal ini dapat diketahui pada optimasi jarak wilayah bagian 1 memiliki nilai redaman sebelum optimasi adalah 0,132 dBm sedangkan nilai redaman setelah optimasi 0,075 dBm.
- 3. Nilai *power link budget* lebih baik setelah dilakukan optimasi menggunakan alogaritma *Particle Swarm Optimization* (PSO). Pada pelanggan 18 yang berada pada ODP 38 memiliki nilai *power link budget* arah *downstream* awal sebelum optimasi yaitu -19,7449 dBm sedangkan nilai *power link budget* setelah optimasi jarak yaitu -19,6708 dBm. Nilai *power link budget* menentukan kelayakan suatu layanan karena merupakan daya terima pada bagian *receiver*.

### 5.2 Saran

Untuk penelitian selanjutnya disarankan untuk :

- 1. Menambah parameter pda jaringan *Fiber To The Home* (FTTH) yaitu *Signal to Noise Ratio* (SNR) dan *Rise Time Budget*.
- 2. Menggunakan metode lain seperti metode *Cat Swarm Optimization* (CSO).

### **DAFTAR PUSTAKA**

- Anggodo, Y. P., Cahyaningrum, W., Fauziyah, A. N., Khoiriyah, I. L., Kartikasari, O., & Cholissodin, I. (2017). *Hybrid K-Means* dan *Particle Swarm Optimization* untuk *Clustering* Nasabah Kredit. *Jurnal Teknologi Informasi dan Ilmu Komputer (JTIIK)*, 104-110.
- [Barus, A. L., Hafidudin, S. M., & Dane Kurnia Putra, S. \(2016\). Perancangan](http://repository.unej.ac.id/)  Jaringan Akses *Fiber To The Home* Menggunakan Teknologi *Gigabit Passive Optical Network* Di Garden Villas Residence Bandung. *e-Proceeding of Applied Science*, 1397-1404.
- Bass, M. (2016). *Hanbook of Optics Volume 2.* Newyork: OPTICAL SOCIETY OF AMERICA.

Chang, W. S. (2005). *Principles of Lasers and Optics.* United States : Cambridge University .

- Dermawan, B., Santoso, I., & Prakoso, T. (2016). Analisis Jaringan FTTH (*Fiber To The Home*) Berteknologi GPON (*Gigabit Passive Optical Network*). *TRANSMISI*, 30-37.
- Faruqi, I., & Panjaitan, S. P. (2014). Studi Perancangan Jaringan Akses *Fiber To The Home* (FTTH) Dengan Menggunakan Teknologi *Gigabit Passive Optical Network* (GPON) Di Perumahan Cbd Polonia Medan. *SINGUDA ENSIKOM*, 25-29.
- Fatmawati, Prihandono, B., & Noviani, E. (2015). Penyelesaian *Travelling Salesman Problem* Dengan Metode *Tabu Search*. *Bimaster*, 17-24.
- Fitriyani, A., Tri Nopiani Damayanti, S., & Yudha, M. S. (2015). Perancangan *Jaringan Fiber To The Home* (FTTH) Perumahan Nataendah Kopo. *e-Proceeding of Applied Science*, 1404-1409.
- Haryani, M. D. (2017). *Analisis Optimasi Jaringan FTTX Teknologi GPON pada Layanan Triple Play PT. Telkom Indonesia Witel Sidoarjo.* Jember: Universitas Jember.
- Martyna, S., & Sudaryanto, S. (n.d.). Penerapan Metode *Particle Swarm Optimization* Pada *Artificial Neural Network Backpropagation* Untuk Peramalan Penjualan Furniture Pada Cv. Octo Agung. 1-9.
- Pratama, I. P., Sukadarmika, G., & Sudiarta, P. K. (2017). Perancangan Jaringan *Fiber To The Home* (FTTH) Menggunakan teknologi *Gigabyte Passive Network* (GPON) pada Mall Park23 Tuban. *Teknologi Elektro*, 60-65.
- Puteri, R. N., Widodo, A. W., & Cholissodin, I. (2017). Optimasi Multiple Travelling Salesman Problem Pada Pendistribusian Air Minum Menggunakan Algoritme Particle Swarm Optimization. *Jurnal Pengembangan Teknologi Informasi dan Ilmu Komputer*, 842-848.
- [Ramadonna, T. F., Silvia, A., & Ciksadan. \(2017\). Optimasi Rute Teknologi](http://repository.unej.ac.id/)  Indihome dengan Metode alogaritma Genetika dan TSP (*Travel Salesman Problem*). *STMIK*, 453-459.
- Toago, S. P., Alamsyah, & Amir, A. (2014). Perancangan Jaringan *Fiber To The Home* (Ftth) Berteknologi *Gigabit Passive Optical Network* (GPON) di Perumahan Citraland Palu. *MEKTRIK*, 40-46.
- Umar Fachreza, A. H. (2016). Perancangan dan Analisis Jaringan *Akses Fiber To The Home* dengan Teknologi *Gigabit Passive Optical Network* ( GPON) di Cigantri. *e-Proceding of Engineering*.
- Xuesong Yan, C. Z. (2012). *Solve Traveling Salesman Problem Using Particle Swarm. IJCSI International Journal of Computer Science Issues,*, 264-271.
- Zhong, W.-L., Zhang, J., Cheng, W. N., & IEEE, M. (2007). *A Novel Discrete Particle Swarm Optimization to Solving Travelling Salesman Problem*. *IEEE*, 3283-3287.

### **LAMPIRAN**

*Script* Program *Particle Swarm Optimization*

```
function varargout = GUI Evhi(varargin)
% GUI EVHI MATLAB code for GUI Evhi.fig
% GUI_EVHI, by itself, creates a new GUI_EVHI or raises the 
existing
%singleton*.
%
% H = GUI EVHI returns the handle to a new GUI EVHI or the handle to
% the existing singleton*.
%
% GUI_EVHI('CALLBACK',hObject,eventData,handles,...) calls the local
% function named CALLBACK in GUI_EVHI.M with the given input 
arguments.
\approx% GUI EVHI('Property','Value',...) creates a new GUI EVHI or raises
the
% existing singleton*. Starting from the left, property value pairs 
are
% applied to the GUI before GUI Evhi OpeningFcn gets called. An
% unrecognized property name or invalid value makes property 
application
% stop. All inputs are passed to GUI Evhi OpeningFcn via varargin.
\frac{6}{10}% *See GUI Options on GUIDE's Tools menu. Choose "GUI allows only 
one
% instance to run (singleton)".
\approx% See also: GUIDE, GUIDATA, GUIHANDLES
% Edit the above text to modify the response to help GUI_Evhi
% Last Modified by GUIDE v2.5 09-Apr-2018 20:19:19
% Begin initialization code - DO NOT EDIT
qui Singleton = 1;gui_State = struct('gui_Name', mfilename, ...
                    'gui_Singleton', gui_Singleton, ...
                   'gui_OpeningFcn', @GUI_Evhi_OpeningFcn, ...
                   'gui_OutputFcn', @GUI_Evhi_OutputFcn, ...
                   'gui LayoutFcn', [], ...
                   'gui Callback', []);
if nargin && ischar(varargin{1})
    gui State.gui Callback = str2func(varargin{1});
end
if nargout
    [varargout{1:nargout}] = qui mainfon(gui State, varargin{:});
else
    gui mainfcn(gui State, varargin{:});
end
```

```
% End initialization code - DO NOT EDIT
% --- Executes just before GUI Evhi is made visible.
function GUI Evhi OpeningFcn(hObject, eventdata, handles, varargin)
% This function has no output args, see OutputFcn.
% hObject handle to figure
% eventdata reserved - to be defined in a future version of MATLAB
% handles structure with handles and user data (see GUIDATA)
% varargin command line arguments to GUI_Evhi (see VARARGIN)
% Choose default command line output for GUI_Evhi
handles.output = hObject;
% Update handles structure
guidata(hObject, handles);
movegui(gcf,'center');
set(gcf,'Name','Penerapan PSO pada ...');
set(handles.uitable1,'data',[],'userdata',[],'columnname',1:2,'rowna
me',1:4,'visible','on');
set(handles.uitable2,'data',[],'userdata',[],'columnname',1:2,'rowna
me',1:4,'visible','off');
set(handles.radiobutton1,'value',0);
set(handles.radiobutton2,'value',0);
set(handles.edit1,'string','');
set(handles.edit2,'string','');
set(handles.edit3,'string','');
set(handles.edit4,'string','');
set(handles.edit5,'string','');
set(handles.edit6,'string','');
set(handles.edit8,'string','');
set(handles.pushbutton3,'enable','off');
set(handles.listbox1,'string','Jalur :','value',1);
cla(handles.axes1,'reset');
set(handles.axes1, 'XTick', [], 'YTick', []);
% UIWAIT makes GUI_Evhi wait for user response (see UIRESUME)
% uiwait(handles.figure1);
```

```
% --- Outputs from this function are returned to the command line.
function varargout = GUI Evhi OutputFcn(hObject, eventdata, handles)
% varargout cell array for returning output args (see VARARGOUT);
% hObject handle to figure
% eventdata reserved - to be defined in a future version of MATLAB
% handles structure with handles and user data (see GUIDATA)
```

```
% Get default command line output from handles structure
varargout{1} = handles.output;
```

```
% --- Executes on button press in pushbutton1.
function pushbutton1 Callback(hObject, eventdata, handles)
% hObject handle to pushbutton1 (see GCBO)
% eventdata reserved - to be defined in a future version of MATLAB
% handles structure with handles and user data (see GUIDATA)
clc;
[File, Path]=uigetfile({'*.txt','Pilih File Data'},...
     'Open File Koordinat Latilude Longitude');
if File~=0 
        data001=importdata(fullfile(Path,File));
         data=data001.data(:,2:3);
         ODP=data001.data(:,1);
         N=size(data,1);
         for i=1:N
            tname\{i\}=\lceil \text{'ODP'} \text{ num2str(ODP(i))}\rceil;
         end
        set(handles.uitable1,'data',data,'UserData',data001,...
'rowname',char(tname),'columnname',{'Latitide','Longitude'},...
            'columnwidth',{120,120},'visible','on');
        set(handles.radiobutton1,'value',1);
        set(handles.radiobutton2,'value',0);
        set(handles.uitable2,'visible','off');
        set(gcf, 'Name', ['Penerapan PSO pada ...
fullfile(Path,File)]);
end
function edit1 Callback(hObject, eventdata, handles)
% hObject handle to edit1 (see GCBO)
% eventdata reserved - to be defined in a future version of MATLAB
% handles structure with handles and user data (see GUIDATA)
% Hints: get(hObject,'String') returns contents of edit1 as text
% str2double(get(hObject,'String')) returns contents of edit1 
as a double
% --- Executes during object creation, after setting all properties.
function edit1 CreateFcn(hObject, eventdata, handles)
% hObject handle to edit1 (see GCBO)
% eventdata reserved - to be defined in a future version of MATLAB
% handles empty - handles not created until after all CreateFcns 
called
% Hint: edit controls usually have a white background on Windows.
% See ISPC and COMPUTER.
if ispc && isequal(get(hObject,'BackgroundColor'), 
get(0,'defaultUicontrolBackgroundColor'))
     set(hObject,'BackgroundColor','white');
end
```

```
function edit2 Callback(hObject, eventdata, handles)
% hObject handle to edit2 (see GCBO)
% eventdata reserved - to be defined in a future version of MATLAB
% handles structure with handles and user data (see GUIDATA)
% Hints: get(hObject,'String') returns contents of edit2 as text
        str2double(get(hObject, 'String')) returns contents of edit2
as a double
% --- Executes during object creation, after setting all properties.
function edit2 CreateFcn(hObject, eventdata, handles)
% hObject handle to edit2 (see GCBO)
% eventdata reserved - to be defined in a future version of MATLAB
% handles empty - handles not created until after all CreateFcns 
called
% Hint: edit controls usually have a white background on Windows.
% See ISPC and COMPUTER.
if ispc && isequal(get(hObject,'BackgroundColor'), 
get(0,'defaultUicontrolBackgroundColor'))
     set(hObject,'BackgroundColor','white');
end
function edit3 Callback(hObject, eventdata, handles)
% hObject handle to edit3 (see GCBO)
% eventdata reserved - to be defined in a future version of MATLAB
% handles structure with handles and user data (see GUIDATA)
% Hints: get(hObject,'String') returns contents of edit3 as text
% str2double(get(hObject,'String')) returns contents of edit3 
as a double
% --- Executes during object creation, after setting all properties.
function edit3 CreateFcn(hObject, eventdata, handles)
% hObject handle to edit3 (see GCBO)
% eventdata reserved - to be defined in a future version of MATLAB
% handles empty - handles not created until after all CreateFcns 
called
% Hint: edit controls usually have a white background on Windows.
       See ISPC and COMPUTER.
if ispc && isequal(get(hObject,'BackgroundColor'), 
get(0,'defaultUicontrolBackgroundColor'))
    set(hObject, 'BackgroundColor', 'white');
end
function edit4 Callback(hObject, eventdata, handles)
% hObject handle to edit4 (see GCBO)
% eventdata reserved - to be defined in a future version of MATLAB
```

```
% handles structure with handles and user data (see GUIDATA)
% Hints: get(hObject,'String') returns contents of edit4 as text
% str2double(get(hObject,'String')) returns contents of edit4 
as a double
% --- Executes during object creation, after setting all properties.
function edit4 CreateFcn(hObject, eventdata, handles)
% hObject handle to edit4 (see GCBO)
% eventdata reserved - to be defined in a future version of MATLAB
% handles empty - handles not created until after all CreateFcns 
called
% Hint: edit controls usually have a white background on Windows.
% See ISPC and COMPUTER.
if ispc && isequal(get(hObject,'BackgroundColor'), 
get(0,'defaultUicontrolBackgroundColor'))
   set(hObject,'BackgroundColor','white');
end
function edit5 Callback(hObject, eventdata, handles)
% hObject handle to edit5 (see GCBO)
% eventdata reserved - to be defined in a future version of MATLAB
% handles structure with handles and user data (see GUIDATA)
% Hints: get(hObject,'String') returns contents of edit5 as text
        str2double(qet(hObject, 'String')) returns contents of edit5
as a double
% --- Executes during object creation, after setting all properties.
function edit5 CreateFcn(hObject, eventdata, handles)
% hObject handle to edit5 (see GCBO)
% eventdata reserved - to be defined in a future version of MATLAB
% handles empty - handles not created until after all CreateFcns 
called
% Hint: edit controls usually have a white background on Windows.
% See ISPC and COMPUTER.
if ispc && isequal(get(hObject,'BackgroundColor'), 
get(0,'defaultUicontrolBackgroundColor'))
     set(hObject,'BackgroundColor','white');
end
```

```
function edit6 Callback(hObject, eventdata, handles)
% hObject handle to edit6 (see GCBO)
% eventdata reserved - to be defined in a future version of MATLAB
% handles structure with handles and user data (see GUIDATA)
```

```
% Hints: get(hObject,'String') returns contents of edit6 as text
% str2double(get(hObject,'String')) returns contents of edit6 
as a double
```

```
% --- Executes during object creation, after setting all properties.
function edit6 CreateFcn(hObject, eventdata, handles)
% hObject handle to edit6 (see GCBO)
% eventdata reserved - to be defined in a future version of MATLAB
% handles empty - handles not created until after all CreateFcns 
called
```

```
% Hint: edit controls usually have a white background on Windows.
% See ISPC and COMPUTER.
if ispc && isequal(get(hObject,'BackgroundColor'), 
get(0,'defaultUicontrolBackgroundColor'))
   set(hObject,'BackgroundColor','white');
end
```

```
function edit7 Callback(hObject, eventdata, handles)
% hObject handle to edit7 (see GCBO)
% eventdata reserved - to be defined in a future version of MATLAB
% handles structure with handles and user data (see GUIDATA)
% Hints: get(hObject,'String') returns contents of edit7 as text
% str2double(get(hObject,'String')) returns contents of edit7 
as a double
```

```
% --- Executes during object creation, after setting all properties.
function edit7 CreateFcn(hObject, eventdata, handles)
% hObject handle to edit7 (see GCBO)
% eventdata reserved - to be defined in a future version of MATLAB
% handles empty - handles not created until after all CreateFcns 
called
```

```
% Hint: edit controls usually have a white background on Windows.
% See ISPC and COMPUTER.
if ispc && isequal(get(hObject,'BackgroundColor'), 
get(0,'defaultUicontrolBackgroundColor'))
     set(hObject,'BackgroundColor','white');
end
```

```
function edit8 Callback(hObject, eventdata, handles)
% hObject handle to edit8 (see GCBO)
```

```
% eventdata reserved - to be defined in a future version of MATLAB
% handles structure with handles and user data (see GUIDATA)
% Hints: get(hObject,'String') returns contents of edit8 as text
       str2double(get(hObject, 'String')) returns contents of edit8
as a double
```

```
% --- Executes during object creation, after setting all properties.
function edit8 CreateFcn(hObject, eventdata, handles)
% hObject handle to edit8 (see GCBO)
% eventdata reserved - to be defined in a future version of MATLAB
% handles empty - handles not created until after all CreateFcns 
called
```

```
% Hint: edit controls usually have a white background on Windows.
       See ISPC and COMPUTER.
if ispc && isequal(get(hObject,'BackgroundColor'), 
get(0,'defaultUicontrolBackgroundColor'))
    set(hObject, 'BackgroundColor', 'white');
end
```

```
% --- Executes on button press in radiobutton1.
function radiobutton1 Callback(hObject, eventdata, handles)
% hObject handle to radiobutton1 (see GCBO)
% eventdata reserved - to be defined in a future version of MATLAB
% handles structure with handles and user data (see GUIDATA)
set(handles.radiobutton1,'value',1);
set(handles.radiobutton2,'value',0);
set(handles.uitable1,'visible','on');
set(handles.uitable2,'visible','off');
% Hint: get(hObject,'Value') returns toggle state of radiobutton1
```

```
% --- Executes on button press in radiobutton2.
function radiobutton2 Callback(hObject, eventdata, handles)
% hObject handle to radiobutton2 (see GCBO)
% eventdata reserved - to be defined in a future version of MATLAB
% handles structure with handles and user data (see GUIDATA)
set(handles.radiobutton1,'value',0);
set(handles.radiobutton2,'value',1);
set(handles.uitable1,'visible','off');
set(handles.uitable2,'visible','on');
% Hint: get(hObject,'Value') returns toggle state of radiobutton2
```

```
% --- Executes on button press in pushbutton2.
function pushbutton2_Callback(hObject, eventdata, handles)
% hObject handle to pushbutton2 (see GCBO)
```

```
% eventdata reserved - to be defined in a future version of MATLAB
% handles structure with handles and user data (see GUIDATA)
clc;
set(handles.pushbutton3,'enable','off');
set(handles.listbox1,'string','Jalur :','value',1);
cla(handles.axes1,'reset');
set(handles.axes1, 'XTick', [], 'YTick', []);
pause(1);
tic;
rb1=get(handles.radiobutton1,'value');
rb2=get(handles.radiobutton2,'value');
data001=get(handles.uitable1,'UserData');
data002=get(handles.uitable2,'UserData');
koor=data001.data(:,2:3);
ODP1=data001.data(:,1);
if ~isempty(data002)
    data=data002.data(2:end,:);
     ODP2=data002.data(1,:);
else
    data=latlon2distance(data001.data(:,2:3));
     ODP2=ODP1;
end
N=size (data, 1) -1;
Pop=str2num(get(handles.edit1,'string'));
V0=str2num(get(handles.edit2,'string'));
c1=str2num(get(handles.edit3,'string'));
c2=str2num(get(handles.edit4,'string'));
Thetamax=str2num(get(handles.edit5,'string'));
Thetamin=str2num(get(handles.edit6,'string'));
Iterasimax=str2num(get(handles.edit8,'string'));
LB=-1;UB=1;%inisialisasi swarm
for i=1:Pop
    Swarm(i,:)=rand(1,N)*(UB-LB)+LB;[Swarmurut(i,:), TSP(i,:)] = sort(Swarm(i,:)); TotalJarak(i)=hitungjarak(TSP(i,:),data);
     Fitness(i)=1/TotalJarak(i);
end
%inisialisasi kecepatan awal
V=ones(Pop,N)*V0;
%inisialisasi Pbest & Gbest
Pbest=Swarm;
PbestTSP=TSP;
PbestTJ=TotalJarak;
PbestFit=Fitness;
best=find(Fitness==max(Fitness));
Gbest=Swarm(best(1),:);
```

```
GbestTSP=TSP(best(1),:);
GbestTJ=TotalJarak(best(1));
GbestFit=Fitness(best(1));
%inisialisasi omega
omega=Thetamax;
konvergen(1)=GbestTJ;
ikon=0;
%iterasi
for iter=1:Iterasimax
     for i=1:Pop
         %update kecepatan
        V(i,:)=\text{omega*}V(i,:)+c1*(rand(1,N)*2-1)*(Pbest(i,:)-P(i,:))Swarm(i,:))+c2*(rand(1,N)*2-1).*(Gbest-Swarm(i,:));
         %update posisi
        Swarm(i, :)=Swarm(i, :)+V(i, :);Swarm(i,:)=Swarm(i,:)/(max(Swarm(i,:))-min(Swarm(i,:)));
         %diskritisasi
        [Swarmurut(i,:), TSP(i,:)] = sort(Swarm(i,:)); %evaluasi
         TotalJarak(i)=hitungjarak(TSP(i,:),data);
        Fitness(i)=1/TotalJarak(i);
         if PbestFit(i)<Fitness(i)
            Pbest(i, :)=Swarm(i, :);
            PbestTSP(i,:)=TSP(i,:); PbestTJ(i)=TotalJarak(i);
            PbestFit(i)=Fitness(i);
         end
     end
     %update gbest
     best=find(PbestFit==max(PbestFit));
     Gbest=Pbest(best(1),:);
     GbestTSP=PbestTSP(best(1),:);
     GbestTJ=PbestTJ(best(1));
     GbestFit=PbestFit(best(1));
     %update omega
     omega=omega-(Thetamax-Thetamin)/Iterasimax;
     %update kekonvergenan
     konvergen(iter+1)=GbestTJ;
     if konvergen(iter+1)~=konvergen(iter)
         ikon=iter;
     end
% %plot
% plot(0:iter,konvergen,'r','LineWidth',2);
% pause(0.0001);
end
solusi=[1 GbestTSP+1 1];
%% Tampilkan output
tmp1='';
for i=1:length(solusi)-1
     tmp1=[tmp1 'ODP' num2str(ODP2(solusi(i))) '-'];
end
```

```
tmp1=[tmp1 'ODP' num2str(ODP2(solusi(end)))];
set(handles.listbox1,'string',{'Jalur :';...
    tmp1; ['Total jarak tempuh: ' num2str(GbestTJ/1000) ' km'];...
     ['Iterasi konvergen: ' num2str(ikon)];...
     ['Waktu Komputasi Algoritma: ' num2str(toc) ' detik']});
rute=zeros(length(ODP1));
for i=1:N+1
rute(ODP1==ODP2(solusi(i)),ODP1==ODP2(solusi(i+1)))=data(solusi(i),s
olusi(i+1);
end
\text{coor}=[\text{koor}(:,2) \text{koor}(:,1)];
axes(handles.axes1);
gplot(rute,coor);
inlat=max(coor(:,1))-min(coor(:,1));
inlon=max(coor(:,2))-min(coor(:,2));
for i=1:size(coor,1);
line(coor(i,1),coor(i,2),'Marker','s','MarkerEdgeColor','k','MarkerF
aceColor','r','MarkerSize',5);
     text(coor(i,1)-inlon/50,coor(i,2)-inlat/12,sprintf(['ODP'
num2str(ODP1(i))]));
end
line(coor(ODP1==ODP2(1),1),coor(ODP1==ODP2(1),2),'Marker','s','Marke
rEdgeColor','g','MarkerSize',15);
set(handles.axes1, 'Xlim', [min(coor(:,1))-inlon/50
max(coor(:,1))+inlon/50]);
xlabel('Longitude'); ylabel('Latitude');
set(handles.pushbutton3,'enable','on');
set(handles.axes1, 'UserData', rute);
% --- Executes on button press in pushbutton3.
function pushbutton3 Callback(hObject, eventdata, handles)
% hObject handle to pushbutton3 (see GCBO)
% eventdata reserved - to be defined in a future version of MATLAB
% handles structure with handles and user data (see GUIDATA)
clc;
[FileName,FilePath]=uiputfile({'*.jpg','Joint Photographic Experts 
Group (JPEG)'},'Save Plot As');
if FileName~=0
     data001=get(handles.uitable1,'UserData');
    data002=get(handles.uitable2, 'UserData');
     ODP1=data001.data(:,1);
     if ~isempty(data002)
         data=data002.data(2:end,:);
         ODP2=data002.data(1,:);
     else
        data=latlon2distance(data001.data(:,2:3));
         ODP2=ODP1;
     end
```

```
 coor=[data001.data(:,3) data001.data(:,2)];
     rute=get(handles.axes1,'UserData');
     figure
     gplot(rute,coor);
    inlat=max(coor(:,1))-min(coor(:,1));
    inlon=max(coor(:,2))-min(coor(:,2));
     for i=1:size(coor,1);
line(coor(i,1),coor(i,2),'Marker','s','MarkerEdgeColor','k','MarkerF
aceColor','r','MarkerSize',5);
         text(coor(i,1)-inlon/50,coor(i,2)-inlat/12,sprintf(['ODP'
num2str(ODP1(i))]));
     end
line(coor(ODP1==ODP2(1),1),coor(ODP1==ODP2(1),2),'Marker','s','Marke
rEdgeColor','g','MarkerSize',15);
    xlim([min(coor(:,1))-inlon/50 max(coor(:,1))+inlon/50]);
     xlabel('Longitude'); ylabel('Latitude');
    saveas(qcf,fullfile(FilePath,FileName));
     close(gcf);
end
% --- Executes on button press in pushbutton4.
function pushbutton4_Callback(hObject, eventdata, handles)
% hObject handle to pushbutton4 (see GCBO)
% eventdata reserved - to be defined in a future version of MATLAB
% handles structure with handles and user data (see GUIDATA)
clc;
set(gcf,'Name','Penerapan PSO pada ...');
set(handles.uitable1,'data',[],'userdata',[],'columnname',1:2,'rowna
me',1:4,'visible','on');
set(handles.uitable2,'data',[],'userdata',[],'columnname',1:2,'rowna
me',1:4,'visible','off');
set(handles.radiobutton1, 'value', 0);
set(handles.radiobutton2,'value',0);
set(handles.edit1,'string','');
set(handles.edit2,'string','');
set(handles.edit3,'string','');
set(handles.edit4,'string','');
set(handles.edit5,'string','');
set(handles.edit6,'string','');
set(handles.edit8,'string','');
set(handles.pushbutton3,'enable','off');
set(handles.listbox1,'string','Jalur :','value',1);
cla(handles.axes1,'reset');
set(handles.axes1,'XTick',[],'YTick',[]);
% --- Executes on selection change in listbox1.
function listbox1 Callback(hObject, eventdata, handles)
% hObject handle to listbox1 (see GCBO)
% eventdata reserved - to be defined in a future version of MATLAB
```

```
% handles structure with handles and user data (see GUIDATA)
% Hints: contents = cellstr(get(hObject,'String')) returns listbox1 
contents as cell array
       contents{qet(hObject,'Value')} returns selected item from
listbox1
% --- Executes during object creation, after setting all properties.
function listbox1_CreateFcn(hObject, eventdata, handles)
% hObject handle to listbox1 (see GCBO)
% eventdata reserved - to be defined in a future version of MATLAB
% handles empty - handles not created until after all CreateFcns 
called
% Hint: listbox controls usually have a white background on Windows.
% See ISPC and COMPUTER.
if ispc && isequal(get(hObject,'BackgroundColor'), 
get(0,'defaultUicontrolBackgroundColor'))
    set(hObject, 'BackgroundColor', 'white');
end
% --- Executes on button press in pushbutton5.
function pushbutton5_Callback(hObject, eventdata, handles)
% hObject handle to pushbutton5 (see GCBO)
% eventdata reserved - to be defined in a future version of MATLAB
% handles structure with handles and user data (see GUIDATA)
clc;
[File, Path]=uigetfile({'*.txt','Pilih File Data'},...
     'Open File Data Jarak');
if File~=0 
        data001=importdata(fullfile(Path,File));
        data=data001.data(2:end,:);
         ODP=data001.data(1,:);
       N=size(data,1); for i=1:N
            tname\{i\}=['ODP' num2str(ODP(i))];
         end
        set(handles.uitable2,'data',data,'UserData',data001,...
'rowname',char(tname),'columnname',char(tname),'columnwidth','auto',
'visible','on');
        set(handles.radiobutton1,'value',0);
        set(handles.radiobutton2, 'value', 1);
         set(handles.uitable1,'visible','off');
        set(gcf, 'Name', ['Penerapan PSO pada ...
fullfile(Path,File)]);
end
```